# Inhaltsverzeichnis

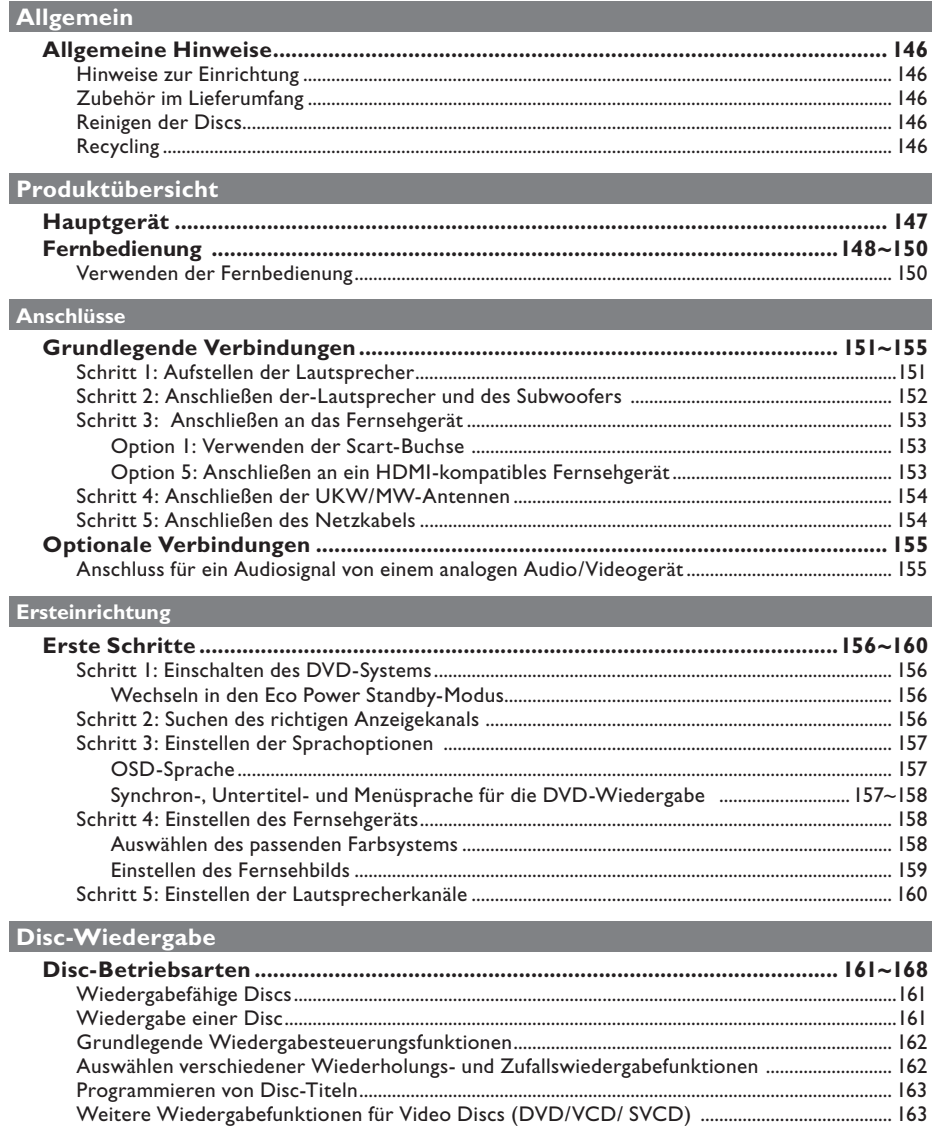

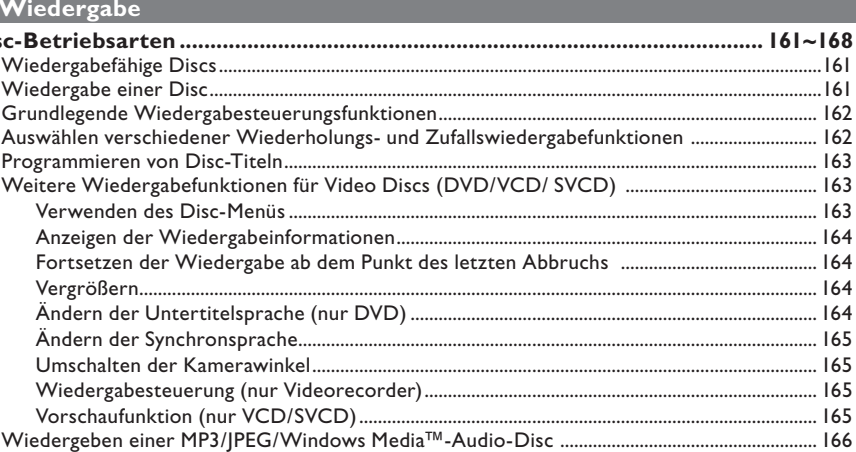

 $\overline{\phantom{a}}$ 

# Inhaltsverzeichnis

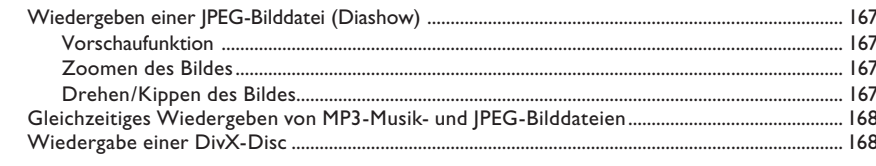

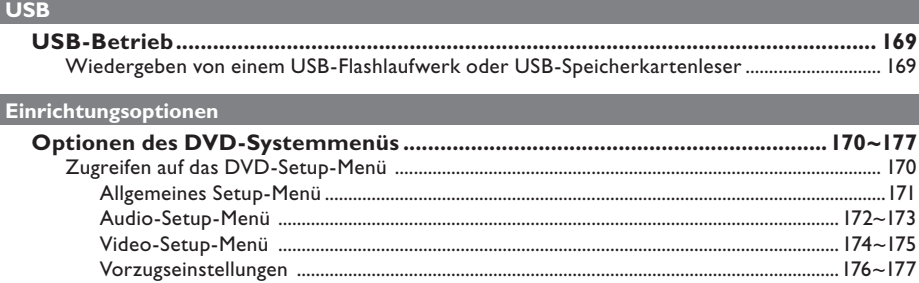

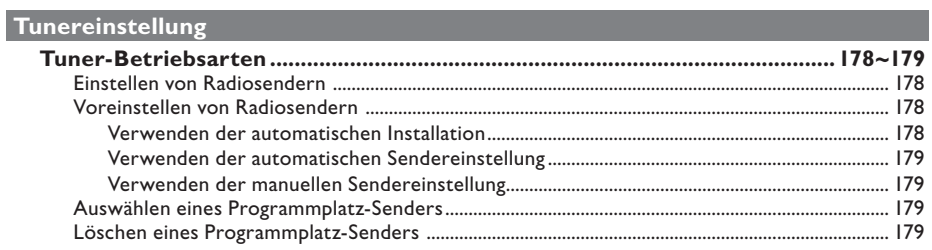

## **Sonstiges**

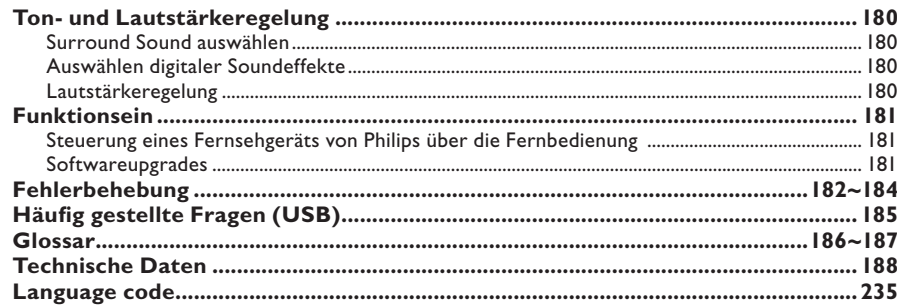

## **Allgemeine Hinweise**

## **ACHTUNG!**

**Das Gerät enthält keine vom Benutzer zu wartenden Teile. Wartungsarbeiten nur von Fachpersonal durchführen lassen.**

## **Hinweise zur Einrichtung**

## **Passender Aufstellort**

– Stellen Sie das Gerät auf einer ebenen, glatten und stabilen Oberfläche auf. Stellen Sie das Gerät nicht auf einen Teppich. – Stellen Sie das Gerät nicht auf andere Geräte, die Wärme abstrahlen (z. B. Receiver oder Verstärker).

– Legen Sie keine Gegenstände (z. B. CDs oder Zeitschriften) auf oder unter das Gerät. – Installieren Sie diese Einheit in der Nähe einer Steckdose, und achten Sie darauf, dass der Stecker leicht zugänglich ist.

#### **Lüftungsabstand**

– Stellen Sie das Gerät nur an Orten auf, an denen eine ausreichende Lüftung möglich ist, um einen internen Wärmestau zu verhindern. Um eine Überhitzung zu vermeiden, müssen ober- und unterhalb des Geräts mindestens 10 cm Abstand und zu beiden Seiten mindestens 5 cm Abstand gegeben sein.

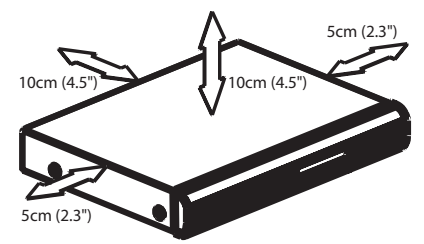

## **Vermeiden Sie hohe Temperaturen, Feuchtigkeit, Wasser und Staub.**

– Das Gerät darf nicht mit Flüssigkeiten benetzt oder bespritzt werden. – Auf das Gerät dürfen keine Gefahrenquellen gestellt werden (z. B. flüssigkeitsgefüllte Gegenstände, brennende Kerzen).

## **Zubehör im Lieferumfang**

- 1 passiver Subwoofer
- 2 Front-Lautsprecher mit Lautsprecherständern
- 2 Rear-Lautsprecher
- 1 Center-Lautsprecher
- 1 Fernbedienung mit Batterien
- 1 Scart-Kabel
- 1 UKW-Drahtantenne
- 1 MW-Rahmenantenne
- Kurzanleitung

## **Reinigen der Discs**

Wischen Sie die Disc von der Mitte zum Rand hin mit einem weichen Tuch in geraden Linien ab.

## **ACHTUNG!**

Verwenden Sie keine Lösungsmittel wie Benzol, Verdünner, handelsübliche Reiniger oder Antistatiksprays für Schallplatten.

## **Recycling**

Diese Betriebsanleitung wurde auf umweltfreundlichem Papier gedruckt. Dieses elektronische Gerät enthält eine große Anzahl von recycelbaren Materialien. Entsorgen Sie Altgeräte bei den entsprechenden Sammelstellen. Beachten Sie die örtlichen Verpackungsmaterials, von verbrauchten Batterien und Altgeräten.

# **Hauptgerät**

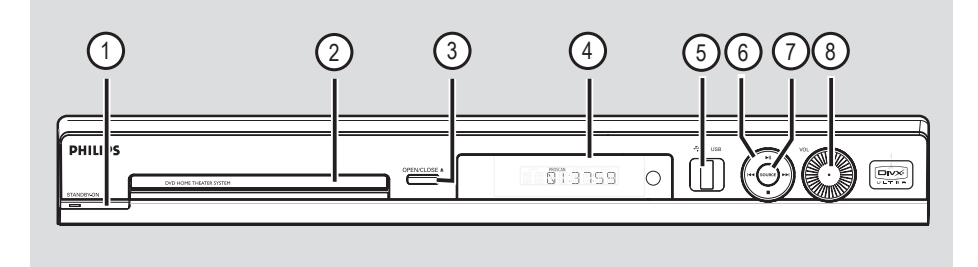

## **1**  $(1)$  **STANDBY ON**

- Einschalten des Systems oder Wechseln in den Eco Power Standby-Modus.
- b **Disc-Fach**

## **(3) OPEN CLOSE**

– Öffnen oder Schließen des Disc-Fachs

## d **Systemanzeigefeld**

## e **USB-Port**

– Eingang für USB-Flashlaufwerk oder USB-Speicherkartenleser

## **6 EII (PLAY PAUSE)**

- DISC: Starten/Anhalten der Wiedergabe
- TUNER: Starten der automatischen Tuner-Installation für die erste Einrichtung.

## $\blacksquare$  (STOP)

- Abbrechen einer Betriebsfunktion
- DISC: Abbrechen der Wiedergabe
- TUNER: Löschen des aktuellen voreingestellten Radiosenders bei gedrückt gehaltener Taste

#### . **/**>

- DISC: Wechselt zum vorherigen/nächsten Titel bzw. durch Herunterdrücken der Taste rückwärts/vorwärts suchen.
- TUNER: Auswählen eines voreingestellten Radiosenders.

## g **SOURCE**

– Auswählen des entsprechenden aktiven Quellmodus: DISC, TUNER (FM/MW), TV oder AUX.

## h **VOL**

– Einstellen der Lautstärke

# **Fernbedienung**

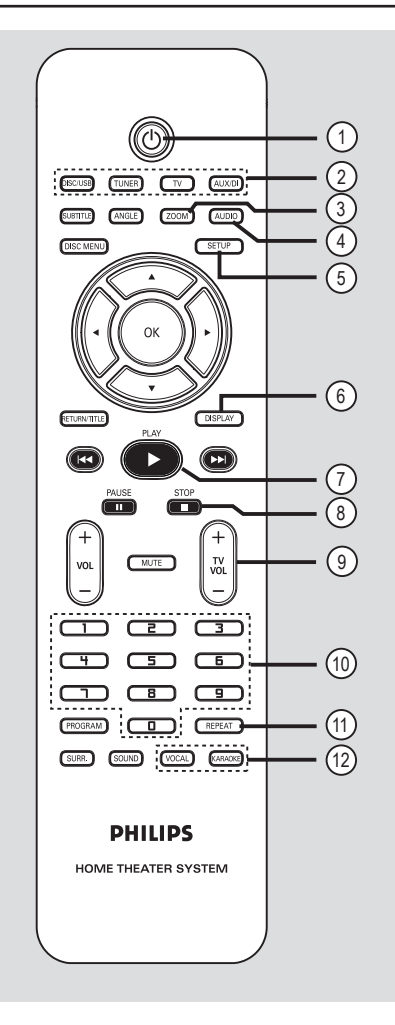

## $\sigma$  0

– Einschalten des Systems oder Wechseln in den Eco Power Standby-Modus.

## b **Quellenwahltasten**

– **DISC/USB:** Umschalten in den USB oder Disc-Modus. **TUNER:** Wechseln zwischen UKW- und MW-Frequenzband.

**TV:** Umschalten in den TV-Modus. Der Ton des Fernsehgeräts wird über das angeschlossene Lautsprechersystem ausgegeben. **AUX/DI:** Umschalten zu dem externen Gerät, das an dieses DVD-System angeschlossen ist.

## $\Omega$  **ZOOM**

– Vergrößern des Bildes auf dem Fernsehbildschirm.

## d **AUDIO**

– Auswählen einer Synchronsprache (DVD) bzw. eines Audiokanals (CD).

## e **SETUP**

– Aufrufen oder Beenden des Systemmenüs.

## f **DISPLAY**

– Anzeigen des aktuellen Status oder von Informationen zur Disc.

## g **PLAY** É

- DISC: Starten der Wiedergabe.
- TUNER: Starten der automatischen Tuner-Installation für die erste Einrichtung.

## **⑧ STOP**

- Beenden einer Betriebsfunktion.
- DISC: Beenden der Wiedergabe.
- DISC: Durch längeres Drücken der Taste wird das Disc-Fach geöffnet bzw. geschlossen.
- TUNER: Durch längeres Drücken dieser Taste wird der aktuell voreingestellte Radiosender gelöscht.

## $\circledR$  **TV VOL**  $+$   $-$

– Einstellen der Lautstärke des Fernsehgeräts (nur bei Philips Fernsehgeräten).

## j **Zifferntasten (0-9)**

- Eingeben einer Track- oder Titelnummer der Disc.
- Eingeben der Programmplatznummer eines voreingestellten Radiosenders.

## k **REPEAT**

– Auswählen der verschiedenen Wiederholungsmodi; Deaktivieren des Wiederholungsmodus.

## l **VOCAL / KARAOKE**

– Nicht zutreffend für dieses Modell.

# **Fernbedienung (Fortsetzung)**

## m **SUBTITLE**

– Auswählen einer Untertitelsprache.

## n **ANGLE**

– Auswählen eines DVD-Disc-Kamerawinkels (soweit verfügbar).

## o **DISC MENU**

- Für DVD: Öffnen oder Beenden des Discinhaltsmenüs.
- Für VCD/SVCD: Öffnen des Übersichtsmenüs.

## $6$   $\rightarrow$   $\rightarrow$   $\rightarrow$

- DISC: Auswählen der Bewegungsrichtung im Menü
- DISC: Mit Pfeiltasten nach links/rechts Schnellsuche starten bzw. mit Pfeiltasten nach oben/unten langsam suchen.
- TUNER: Drücken der Pfeiltaste nach oben/ unten, um die Radiofrequenz nach oben/unten einzustellen.
- TUNER: Links oder rechts drücken, um den automatischen Suchlauf zu starten.

#### (17) OK

– Bestätigen einer Auswahl.

#### r **RETURN / TITLE**

- Für DVD: Zurückkehren zum vorherigen Menü.
- Nur VCD Version 2.0; Während der Wiedergabe Anzeigen des Disctitelmenüs oder Zurückkehren zum Hauptmenü.

### **(19)**  $\blacktriangleright$  $\blacktriangleright$  $\blacktriangleright$  $\blacktriangleright$  $\blacktriangleright$

- DISC: Durch längeres Drücken dieser Taste wird die schnelle Vorwärts- oder Rückwärtssuche gestartet.
- TV: Auswählen des vorherigen/nächsten Fernsehkanals (nur bei Philips Fernsehgeräten).
- TUNER: Auswählen eines voreingestellten Radiosenders.

## **20 PAUSE II**

– DISC: Hält Wiedergabe und Bild-für-Bild-Wiedergabe an.

### $\circledR$  vol  $+$   $-$

– Einstellen der Lautstärke.

## **22 MUTE**

Stummschalten oder Wiedereinschalten der Tonwiedergabe.

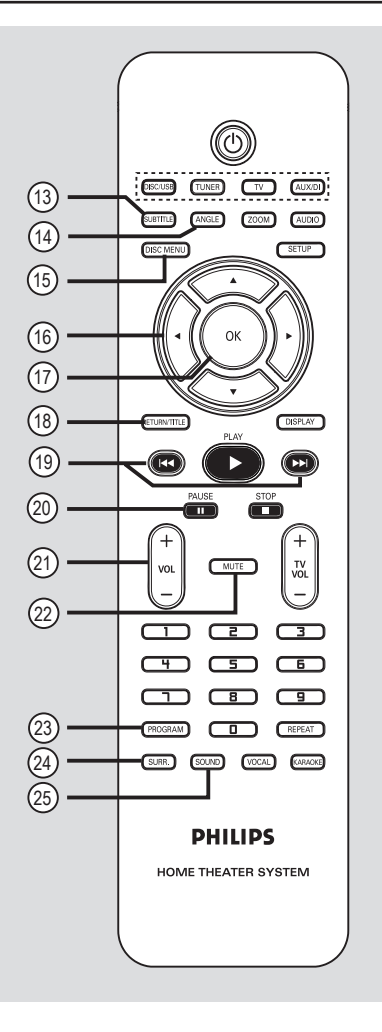

# Deutsch **Deutsch**

## 23 **PROGRAM**

- DISC: Starten der Programmierung
- TUNER: Starten der automatischen/manuellen Programmplatzprogrammierung bei gedrückt gehaltener Taste.

## x **SURR.**

– Auswählen von Mehrkanal-Surround- oder Stereomodus.

#### y **SOUND**

– Auswählen eines Klangeffekts.

# **Fernbedienung (Fortsetzung)**

## **Verwenden der Fernbedienung**

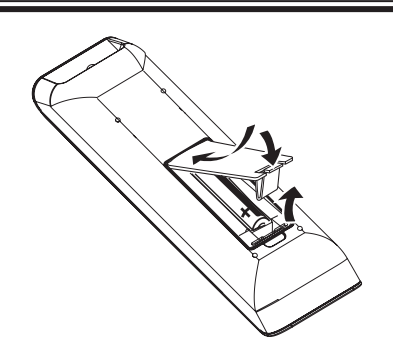

- A Öffnen Sie das Batteriefach.
- **2** Legen Sie zwei Batterien des Typs R03 bzw. AAA ein, und beachten Sie dabei die Polaritätsangabe ( $+$ ) im Batteriefach.
- C Schließen Sie das Batteriefach.
- 4 Zielen Sie mit der Fernbedienung direkt auf den Fernbedienungssensor (IR) an der Vorderseite des DVD-Systems.

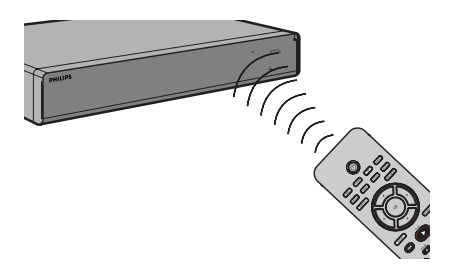

- E Wählen Sie die gewünschte Quelle durch Drücken der Taste **DISC/USB, TUNER, TV**  oder **AUX/DI** auf der Fernbedienung.
- F Wählen Sie die gewünschte Funktion (zum Beispiel  $\blacktriangleright\blacktriangleleft$ ,  $\blacktriangleright\blacktriangleright\blacktriangleright$ ).

## **Achtung!**

**– Entfernen Sie die Batterien, wenn sie verbraucht sind oder wenn die Fernbedienung für längere Zeit nicht verwendet wird.**

**– Verwenden Sie keine Kombination älterer und neuer Batterien oder unterschiedlicher Batterietypen (Zink-Kohle, Alkali-Mangan usw.).**

**– Batterien enthalten chemische Substanzen und müssen daher ordnungsgemäß entsorgt werden.** 

# **Grundlegende Verbindungen**

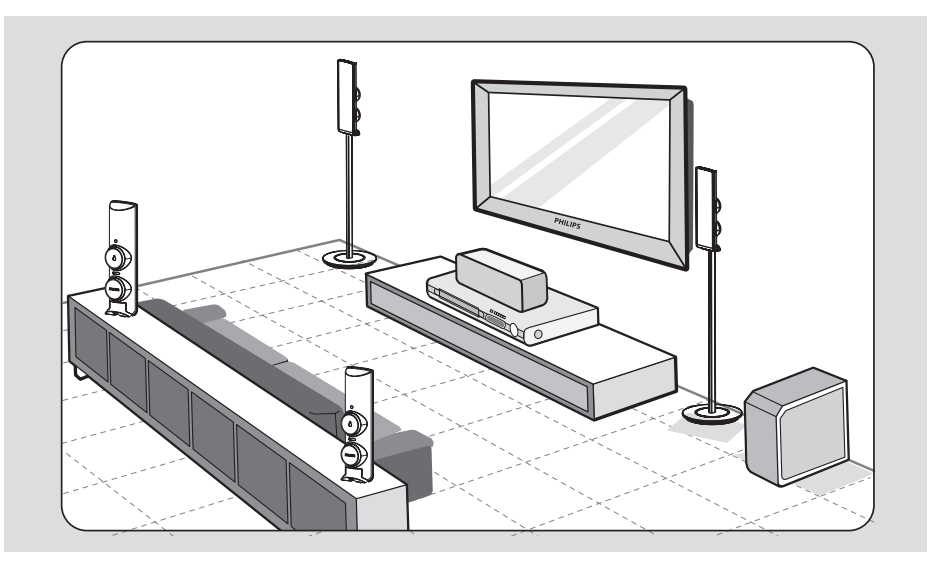

## **Schritt 1: Aufstellen der Lautsprecher**

Das Home Entertainment-System von Philips ist leicht zu installieren. Eine optimale Aufstellung des Systems ist jedoch entscheidend, um ein optimales Klangerlebnis zu erzielen.

- A Stellen Sie den linken und rechten Front-Lautsprecher in gleichem Abstand zum Fernsehgerät und in einem Winkel von ca. 45° zur Hörerposition auf.
- **2** Positionieren Sie den Center-Lautsprecher über dem Fernsehgerät oder DVD-System, so dass der Sound des Center-Kanals als solcher lokalisiert werden kann.
- C Stellen Sie die Rear-Lautsprecher auf Ohrhöhe auf, so dass sie einander gegenüberstehen.
- **2** Positionieren Sie den Subwoofer in einer Ecke des Raums. Er sollte mindestens einen Meter vom Fernsehgerät entfernt aufgestellt werden.

## *Nützliche Tipps:*

*– Die hier gezeigte Zeichnung ist lediglich ein Vorschlag, um eine hervorragende Systemleistung erzielen zu können. Sie können auch andere Aufstellungen wählen, die sich besser für Ihre Raumaufteilung eignen und das von Ihnen gewünschte Klangbild ergeben.*

*– Stellen Sie die Front-Lautsprecher nicht zu nahe am Fernsehgerät auf, um magnetische Störungen zu vermeiden.*

*– Die Rear-Lautsprecher sind mit REAR LEFT bzw. REAR RIGHT gekennzeichnet.*

*– Die Front-Lautsprecher sind mit FRONT LEFT bzw. FRONT RIGHT gekennzeichnet.*

# **Grundlegende Verbindungen (Fortsetzung)**

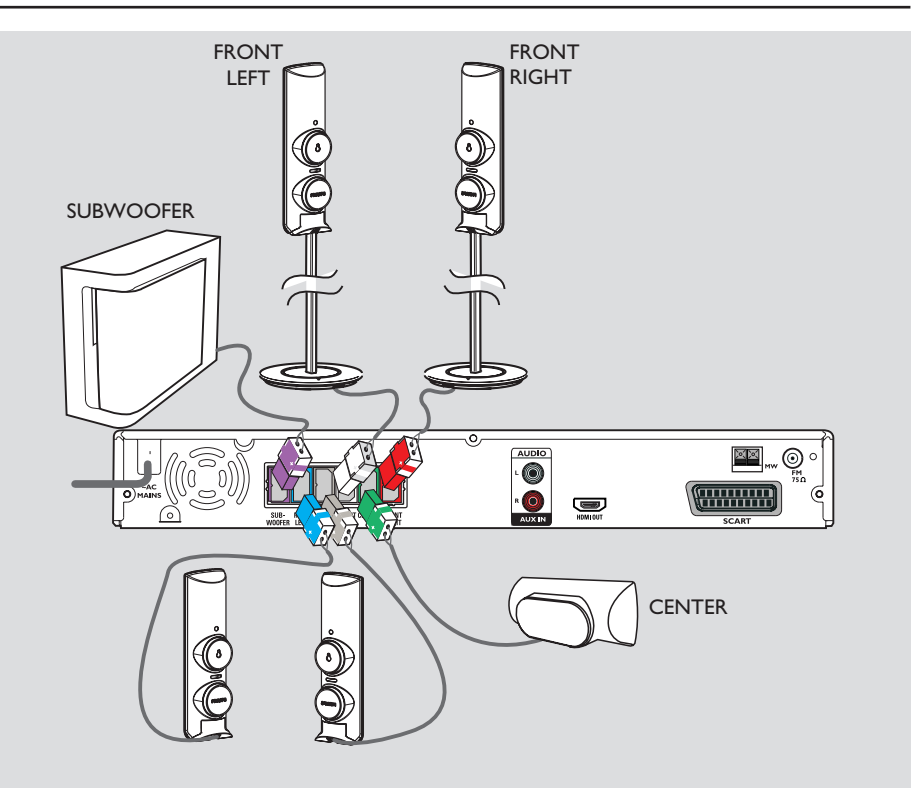

## **Schritt 2: Anschließen der-Lautsprecher und des Subwoofers**

**•** Verbinden Sie die-Lautsprecher mit den entsprechenden Lautsprecherbuchsen an der Rückseite des DVD-Systems. Achten Sie darauf, dass die Farben der Stecker und Buchsen übereinstimmen.

## *Nützliche Tipps:*

*– Die -Lautsprecher sollten nicht in der Nähe des DVD-Systems, des Netzteils, des Fernsehgeräts oder anderer möglicher Strahlungsquellen aufgestellt werden, um unerwünschte Störgeräusche zu vermeiden.*

*TIPPS:* Vergewissern Sie sich, bevor Sie Verbindungen herstellen oder ändern, dass alle Geräte vom Stromnetz getrennt sind.

Deutsch **Deutsch**

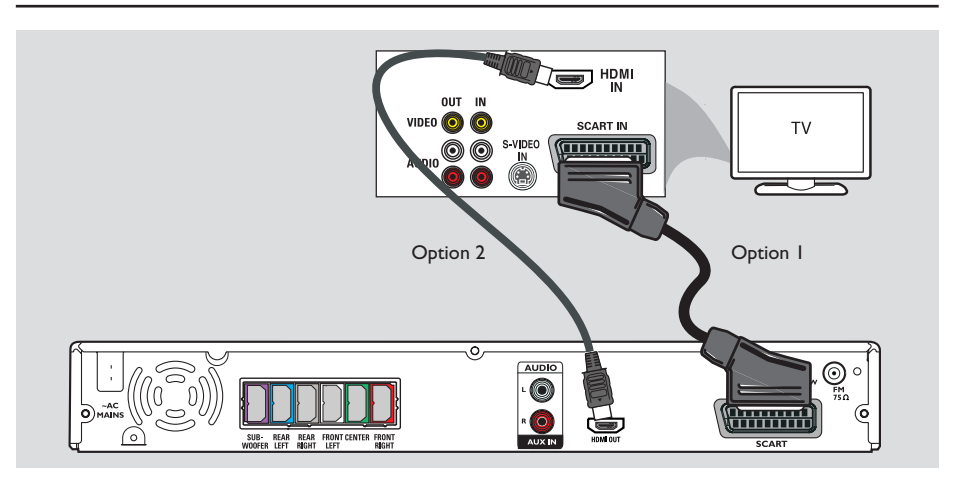

## **Grundlegende Verbindungen (Fortsetzung)**

## **Schritt 3: Anschließen an das Fernsehgerät**

Diese Verbindung ermöglicht die Wiedergabe von diesem DVD-System. Sie müssen nur **eine** der unten beschriebenen Optionen auswählen, um Ihre Videoverbindung herzustellen.

– Bei Verwendung eines Standard-Fernsehgeräts befolgen Sie Option 1. – Führen Sie bei Verwendung eines HDMI-Fernsehgeräts die unter Option 2 beschriebenen Schritte aus.

## **WICHTIG!**

## **Schließen Sie das DVD-System direkt an das Fernsehgerät an.**

### *Nützliche Tipps:*

*– Wenn Sie die Scart- oder HDMI-Verbindung verwenden, können Sie durch Betätigen der Taste 'TV' auf der Fernbedienung die Audiowiedergabe auf das Lautsprechersystem umschalten, während Sie TV-Programme ansehen.*

### **Option 1: Verwenden der Scart-Buchse**

z Verbinden Sie die Buchse '**SCART**' am DVD-System über das Scart-Kabel mit der entsprechenden Scart-Eingangsbuchse am Fernsehgerät.

## **Option 2: Anschließen an ein HDMIkompatibles Fernsehgerät**

HDMI (High Definition Multimedia Interface) ist eine digitale Schnittstelle für eine rein digitale Videoübertragung ohne Verlust der Bildqualität.

- Verwenden Sie ein HDMI-Kabel (nicht im Lieferumfang enthalten), um die Buchse '**HDMI OUT**' am DVD-System mit der Buchse 'HDMI IN' an einem HDMIkompatiblen Gerät (z. B. HDMI-Fernsehgerät, HDCP-kompatibles DVI-Fernsehgerät) zu verbinden.
- **B** Wenn Sie die erforderlichen Verbindungen, Installationen und Einstellungen vorgenommen haben, beachten Sie die Informationen für die optimalen HDMI-Audio- und Videoeinstellungen im Abschnitt "Audio-Setup-Menü und Video-Setup-Menü".

#### *Nützliche Tipps:*

*– Die HDMI-Schnittstelle ist bei Verwendung eines geeigneten Adaptersteckers mit manchen DVI-Geräten rückwärtskompatibel.*

*– Wenn ein DVI-Gerät angeschlossen wurde, ist für die Audioübertragung ein zusätzliches Audiokabel erforderlich.*

*– Die meisten älteren DVI-Geräte sind nicht HDCP-kompatibel, und eine Wiedergabe ist nicht möglich.*

# Setzen Sie die Befestigung in die Öffnung. $\Rightarrow$ UKM antenne **2 1** MW antenne  $\overline{\circ}$ AUDIO

**Grundlegende Verbindungen (Fortsetzung)**

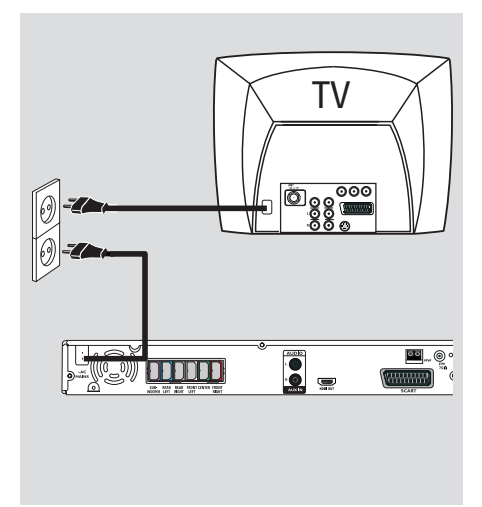

# Deutsch **Deutsch**

## **Schritt 4: Anschließen der UKW/ MW-Antennen**

- A Verbinden Sie die mitgelieferte MW-Rahmenantenne mit der Buchse **MW**. Positionieren Sie die MW-Rahmenantenne auf einem Schrank oder montieren Sie sie an der Wand.
- **2** Verbinden Sie die mitgelieferte UKW-Antenne mit der Buchse **FM**. Ziehen Sie die UKW-Antenne aus, und befestigen Sie die Enden an der Wand.

Schließen Sie für einen besseren UKW-Stereoempfang eine externe UKW-Antenne (nicht enthalten) an.

#### *Nützliche Tipps:*

*– Richten Sie die Antennen für einen optimalen Empfang aus.*

*– Positionieren Sie die Antennen möglichst weit entfernt von Fernsehgeräten, Videorecordern und anderen möglichen Störstrahlungsquellen, um unerwünschte Störungen zu vermeiden.*

## **Schritt 5: Anschließen des Netzkabels**

## **Wenn alle Verbindungen ordnungsgemäß hergestellt wurden, verbinden Sie das Netzkabel mit einer Steckdose.**

Die Eco Power-LED am DVD-System leuchtet auf. Änderungen an den Kabelverbindungen dürfen nur vorgenommen werden, wenn das System ausgeschaltet ist.

#### *Nützliche Tipps:*

*– Das Typenschild auf der Rück- oder Unterseite des Geräts enthält Angaben zum Gerät und seiner Stromversorgung.*

# **Optionale Verbindungen**

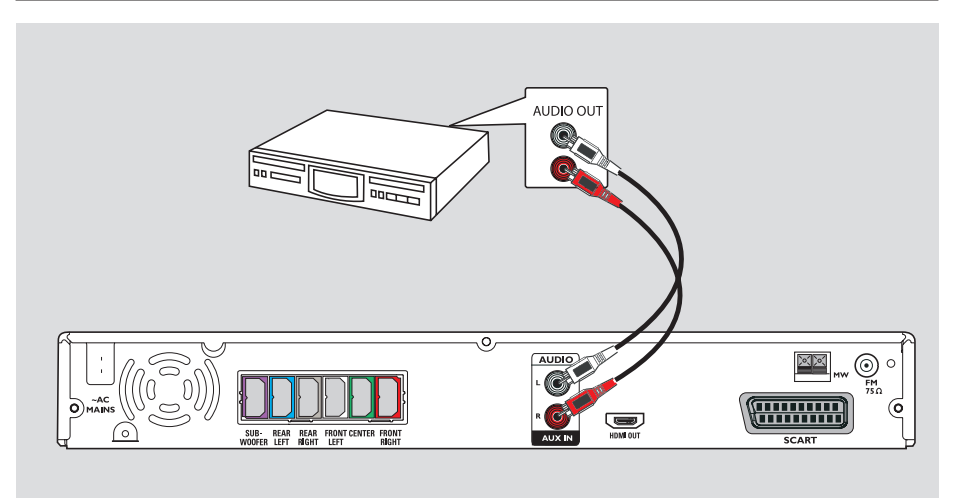

## **Anschluss für ein Audiosignal von einem analogen Audio/ Videogerät**

Sie können den Audio-Ausgang eines analogen Audio/Videogeräts (z. B. Videorecorder, Kabelkonverter, Satellitenempfänger oder Fernsehgerät) mit diesem Home Entertainment-Audiosystem verbinden und so Mehrkanal-Surround Sound genießen

Verwenden Sie ein Audiokabel (rot/weiß nicht enthalten), um die Buchsen **AUX IN** an diesem DVD-System mit den Buchsen AUDIO OUT an einem analogen Audio/Videogerät anzuschließen.

Für die Tonwiedergabe legen Sie durch Drücken auf **AUX/DI** als Wiedergabequelle fest.

#### *Nützliche Tipps:*

*– Sie zeigen das Bild des angeschlossenen Videogeräts (z. B. Videorecorder) an, indem Sie die Buchse VIDEO OUT des Geräts mit der Buchse VIDEO IN des Fernsehgeräts verbinden, und den richtigen Eingangskanal auf Ihrem Fernsehgerät wählen.*

# **Erste Schritte**

## **Schritt 1: Einschalten des DVD-Systems**

- Durch mehrmaliges Drücken auf **SOURCE** an der Gerätevorderseite können Sie folgende Funktionen auswählen:
	- $DISC \rightarrow FM \rightarrow MW \rightarrow TV \rightarrow AUX$  $\rightarrow$  DISC ....

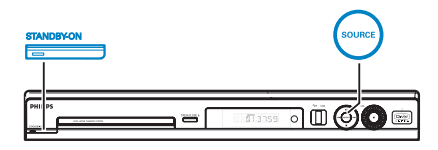

## Oder

z Drücken Sie auf der Fernbedienung auf **DISC/ USB, TUNER, TV** oder **AUX/DI**. → Wenn der USB-Port erkannt wird, kann

mit der Taste 'DISC/USB' zwischen DISC- und USB-Modus umgeschaltet werden.

→ Drücken Sie auf die Taste 'TUNER', um zwischen UKW- (FM) und MW-Frequenzband umzuschalten.

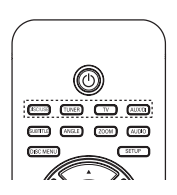

**Wechseln in den Eco Power Standby-Modus**

Drücken Sie auf **STANDBY ON** ( $\Diamond$ ).  $\rightarrow$  Das Anzeigefeld wird ausgeschaltet.

## **Schritt 2: Suchen des richtigen Anzeigekanals**

#### **Vor dem Start…**

Vergewissern Sie sich, dass Sie alle erforderlichen Verbindungen hergestellt haben, bevor Sie fortfahren.

- **A** Drücken Sie auf **SOURCE**, bis "DISC" auf dem Display angezeigt wird.
- **B** Schalten Sie das Fernsehgerät ein, und stellen Sie den richtigen Video-Eingangskanal ein. Jetzt sollten Sie auf dem Fernsehbildschirm das blaue DVD-Hintergrundbild sehen.  $\rightarrow$  Sie können an Ihrem Fernsehgerät Kanal 1 aufrufen und dann die Kanalnummer durch Drücken der entsprechenden Taste auf der TV-Fernbedienung so lange herunterschalten, bis der Videoeingangskanal angezeigt wird.  $\rightarrow$  Hierzu können Sie auf der TV-

Fernbedienung die Taste **+D** wiederholt drücken.

 $\rightarrow$  Dieser Kanal befindet sich in der Regel zwischen dem niedrigsten und dem höchsten Kanal und ist mit FRONT, A/V IN oder VIDEO bezeichnet. Weitere Informationen finden Sie in der Bedienungsanleitung Ihres Fernsehgeräts.

## **Schritt 3: Einstellen der Sprachoptionen**

Die Sprachoptionen variieren entsprechend der Einstellungen für Land und Region. Sie unterscheiden sich daher möglicherweise von den im Benutzerhandbuch gezeigten Abbildungen.

## **OSD-Sprache**

Die einmalig gewählte Einstellung der OSD-Sprache (On-Screen Display – Menüsprache) des DVD-Systems bleibt bestehen, unabhängig von eventuellen Änderungen der DVD-Menüsprache.

- **A** Drücken Sie im Disc-Modus auf der Fernbedienung auf **SETUP**. Î { **General Setup Page** } (Allgemeines Setup-Menü) wird angezeigt.
- **2** Markieren Sie mit den Tasten ▲▼ die Option { **OSD Language** } (OSD Sprache), und drücken Sie dann auf  $\blacktriangleright$ .

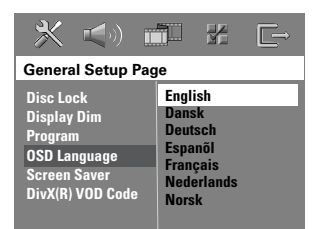

**C** Wählen Sie mit den Tasten ▲▼ eine Sprache aus, und drücken Sie zur Bestätigung auf **OK**.

## **Erste Schritte (Fortsetzung)**

**Synchron-, Untertitel- und Menüsprache für die DVD-Wiedergabe** 

Sie können für die DVD-Wiedergabe die von Ihnen gewünschten Sprachoptionen wählen. Ist die ausgewählte Sprache auf der DVD verfügbar, gibt das DVD-System die DVD automatisch in dieser Sprache wieder. Andernfalls wird die Standardsprache der DVD verwendet.

- **A Drücken Sie ggf. zweimal die Taste , um die** Wiedergabe zu beenden, und drücken Sie dann die Taste **SETUP**.
- **2** Drücken Sie mehrmals die Taste  $\blacktriangleright$ , um die Option { **Preference Page** } (Vorzugseinstell.) zu wählen.
- **C** Markieren Sie mit den Tasten A▼ eine der nachfolgend beschriebenen Optionen, und drücken Sie dann auf  $\blacktriangleright$ .

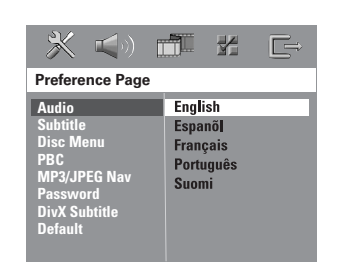

## { **Audio** }

Auswählen der gewünschten Synchronsprache für die DVD-Wiedergabe.

{ **Subtitle** } (Untertitel)

Auswählen der gewünschten Untertitelsprache für die DVD-Wiedergabe.

{ **Disc Menu** } (Disk-Menü) Auswählen der gewünschten Disc-Menüsprache für die DVD-Wiedergabe.

 $\blacksquare$  Wählen Sie mit den Tasten  $\blacktriangle \blacktriangledown$  eine Sprache aus, und drücken Sie zur Bestätigung auf **OK**.

*TIPPS:* Um zum vorherigen Menüelement zurückzukehren, drücken Sie die Taste W. Um das Menü zu verlassen, drücken Sie die Taste **SETUP**.

## **Erste Schritte (Fortsetzung)**

**Wenn die gewünschte Sprache nicht in der Liste aufgeführt ist, wählen Sie die Option { Others } (Sonst).** Geben Sie mit den Zifferntasten 0–9 auf der Fernbedienung den neuen vierstelligen Sprachencode ein (siehe letzte Seite), und drücken Sie zur Bestätigung auf **OK**.

E Wiederholen Sie die Schritte C~D für die anderen Optionen.

#### *Nützliche Tipps:*

*– Während der DVD-Wiedergabe können Sie die Synchron- und Untertitelsprache mit den Tasten AUDIO und SUBTITLE auf der Fernbedienung umschalten. Hierdurch werden die in diesem Schritt festgelegten Standardeinstellungen jedoch nicht geändert.* 

*– Bei manchen DVDs können Untertitel-, Synchron- und Menüsprache nur über das Disc-Menü der DVD ausgewählt werden.* 

## **Schritt 4: Einstellen des Fernsehgeräts**

## **Auswählen des passenden Farbsystems**

Die Farbsysteme des DVD-Systems, der DVD und des Fernsehgeräts müssen übereinstimmen. Nur dann kann eine DVD auf diesem System wiedergegeben werden. Bevor Sie das TV-System ändern, sollten Sie das Farbsystem Ihres Fernsehgeräts bestimmen.

- A Drücken Sie im Modus "DISC" die Taste **SETUP** auf der Fernbedienung.
- **2** Drücken Sie mehrmals die Taste  $\blacktriangleright$ , um die Option { **Video Setup Page** } (Video-Setup-Menü) zu wählen.
- C Markieren Sie mit der Taste T die Option { **TV Type** } (TV-Typ), und drücken Sie dann auf  $\blacktriangleright$ .

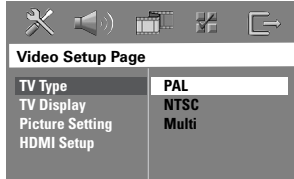

#### { **PAL** }

Diese Option wählen Sie, wenn das angeschlossene Fernsehgerät das PAL-Farbsystem verwendet. Sie bewirkt, dass das Videosignal einer NTSC-Disc im PAL-Format ausgegeben wird.

#### { **NTSC** }

Diese Option wählen Sie, wenn das angeschlossene Fernsehgerät das NTSC-Farbsystem verwendet. Sie bewirkt, dass das Videosignal einer PAL-Disc im NTSC-Format ausgegeben wird.

#### { **Multi** }

Diese Option wählen Sie, wenn das angeschlossene Fernsehgerät mit den beiden Farbsystemen NTSC und PAL kompatibel ist (Multisystem). Das Ausgabeformat entspricht dann dem Videosignal der DVD.

*TIPPS:* Die unterstrichenen Optionen sind die werkseitigen Standardeinstellungen. Um zum vorherigen Menüelement zurückzukehren, drücken Sie die Taste W. Um das Menü zu verlassen, drücken Sie die Taste **SETUP**.

**2** Wählen Sie eine der Optionen aus, und drücken Sie zur Bestätigung auf **OK**.  $\rightarrow$  Befolgen Sie die Anweisungen auf dem Fernsehbildschirm, um die Auswahl (soweit vorhanden) zu bestätigen.

 $\rightarrow$  Wird am Fernsehgerät ein leeres oder verzerrtes Bild angezeigt, müssen Sie 15 Sekunden lang auf die automatische Wiederherstellung warten.

## **Erste Schritte (Fortsetzung)**

### **Einstellen des Fernsehbilds**

Stellen Sie das Seitenverhältnis des DVD-Systems passend zum angeschlossenen Fernsehgerät ein. Das von Ihnen gewählte Format muss auf der Disc verfügbar sein. Ist dies nicht der Fall, hat die Anzeigeeinstellung während der Wiedergabe keine Auswirkung auf das Bild.

- A Drücken Sie im Modus "DISC" die Taste **SETUP** auf der Fernbedienung.
- **D** Drücken Sie mehrmals die Taste  $\blacktriangleright$ , um die Option { **Video Setup Page** } (Video-Setup-Menü) zu wählen.
- <sup>●</sup> Markieren Sie mit der Taste ▼ die Option { **TV Display** } (TV-Bildsch.), und drücken Sie dann auf  $\blacktriangleright$ .

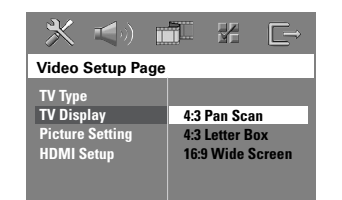

**Deutsch Deutscl** 

#### { **4:3 Pan Scan** }

Diese Option wählen Sie, wenn Sie ein herkömmliches Fernsehgerät haben. Bei dieser Darstellung werden die seitlichen Bildränder abgeschnitten.

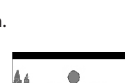

## { **4:3 Letter Box** }

Diese Option wählen Sie, wenn Sie ein herkömmliches Fernsehgerät haben. In diesem Fall wird auf dem

Fernsehbildschirm ein Breitbild mit dunklen Balken am oberen und unteren Bildschirmrand angezeigt.

{ **16:9 Wide Screen** } (16:9 Breitbild) Diese Option wählen Sie, wenn Sie ein Breitbildfernsehgerät haben.

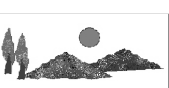

**4** Wählen Sie eine der Optionen aus, und drücken Sie zur Bestätigung auf **OK**.

*TIPPS:* Die unterstrichenen Optionen sind die werkseitigen Standardeinstellungen. Um zum vorherigen Menüelement zurückzukehren, drücken Sie die Taste W. Um das Menü zu verlassen, drücken Sie die Taste **SETUP**.

## **Erste Schritte (Fortsetzung)**

## **Schritt 5: Einstellen der Lautsprecherkanäle**

Sie können die Verzögerungszeiten (nur Center- und Surround-Kanal) und die Lautstärkepegel der einzelnen Lautsprecher einstellen. Mit diesen Einstellungen können Sie das Klangbild für Ihre Umgebung und Einrichtung optimieren.

#### **Vor Beginn ...**

Beenden Sie die Wiedergabe der Disc durch zweimaliges Drücken der Taste 'STOP' oder nehmen Sie die Disc aus dem Disc-Fach. Andernfalls kann auf die Einstellungen nicht zugegriffen werden.

- A Drücken Sie im Modus "DISC" die Taste **SETUP** auf der Fernbedienung.
- **2** Drücken Sie mehrmals die Taste  $\blacktriangleright$ , um die Option { **Audio Setup Page** } (Audio-Setup-Menü) zu wählen.

<sup>■</sup> Drücken Sie auf ▼, um die Option { **Speakers Volume** } (Lautspr-Lautst) auszuwählen, und drücken Sie anschließend auf  $\blacktriangleright$ 

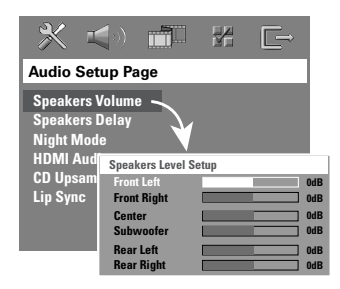

- 4 Stellen Sie mit den Tasten < > die Lautstärke für ieden einzelnen Lautsprecher ein (-6 dB  $\sim$ +6 dB), und drücken Sie zur Bestätigung auf **OK**.
- **■** Wählen Sie mit den Tasten AV die Option { **Speakers Delay** } (Lautspr-Verzög), und drücken Sie anschließend auf ▶.

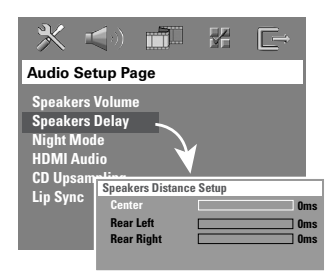

- **6** Stellen Sie mit den Tasten ◀ ▶ die Verzögerungszeit (0 ms ~ 15 ms) für den Center- und die Rear-Lautsprecher für Ihre Anforderungen ein.
- G Drücken Sie zur Bestätigung auf **OK**.

#### *Nützliche Tipps:*

*– Eine Erhöhung oder Verringerung der Verzögerungszeit um 1 ms entspricht einer örtlichen Distanzveränderung von 30 cm. – Verwenden Sie eine längere Verzögerungszeit, wenn die Rear-Lautsprecher dem Hörer näher sind, als die Front-Lautsprecher.* 

*– Es wird automatisch ein Testsignal generiert, mit dem Sie die Lautstärke der einzelnen Lautsprecher überprüfen können.* 

*TIPPS:* Die unterstrichenen Optionen sind die werkseitigen Standardeinstellungen. Um zum vorherigen Menüelement zurückzukehren, drücken Sie die Taste W. Um das Menü zu verlassen, drücken Sie die Taste **SETUP**.

Deutsch **Deutsch**

## **Disc-Betriebsarten**

## **Wiedergabefähige Discs**

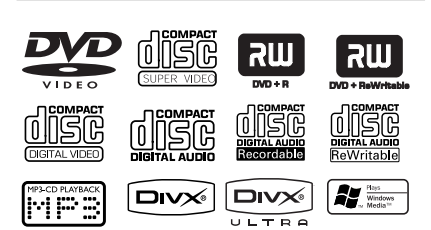

### **Ihr DVD-Home Entertainment-System kann folgende Discs wiedergeben:**

- DVDs (Digital Versatile Discs)
- Video CDs (VCDs)
- Super Video CDs (SVCDs)
- Finalisierte DVD+R[W]-Medien (DVD+Rec ordable[Rewritable])
- Audio-CDs (Compact Discs) auf CD-R(W)- Medien.
- Audio-CDs mit MP3/ Windows Media™- Dateien, Bilddateien (Kodak, JPEG) auf CD-R(W)-Medien.
	- ISO 9660/UDF-Format
	- JPEG-Auflösung unterstützt bis 3072 x 2048
	- Unterstützte Samplingfrequenzen: 32 kHz, 44,1 kHz, 48 kHz
	- Unterstützte Bitraten: 32 ~ 256 (Kbit/s), variable Bitraten (durchschnittlich 128 Kbit/s)
- DivX-Dateien auf CD-R[W]/DVD+R[W]- Medien:
	- DivX 3/4/5/6, DivX Ultra
	- Unterstützt QPEL (Quarter Pixel).

### **Region-Codes für DVD-Discs**

DVD-Discs und -Player weisen regionale Einschränkungen auf. Stellen Sie vor der Wiedergabe einer Disc sicher, dass sie für die gleiche Region wie der Player ausgelegt ist. Der Region-Code des DVD-Systems ist auf der Gehäuserückseite angegeben.

#### **WICHTIG!**

**– Wird nach einem Tastendruck das Sperrsymbol (ø oder X) am Fernsehgerät angezeigt, ist die Funktion derzeit oder für die aktuelle Disc nicht verfügbar.** 

**– Legen Sie in den Disc-Einzug ausschließlich Discs ein. Andernfalls kann die Funktion des Disc-Players beeinträchtigt werden.** 

## **Wiedergabe einer Disc**

- **A** Drücken Sie wiederholt auf **SOURCE**, bis "DISC" auf dem Display angezeigt wird (oder drücken Sie auf der Fernbedienung auf **DISC/ USB**).
- **2** Schalten Sie das Fernsehgerät ein, und wählen Sie den Video-Eingangskanal für das DVD-System (z. B 'EXT', '0', 'AV').  $\rightarrow$  Jetzt sollten Sie auf dem Fernsehbildschirm das blaue DVD-Hintergrundbild sehen.
- Deutsch **Deutsch**
- **<sup>◎</sup>** Drücken Sie auf **OPEN CLOSE ≜**, um das Disc-Fach zu öffnen, und legen Sie eine Disc ein. Drücken Sie anschließend erneut dieselbe Taste, um das Fach zu schließen.  $\rightarrow$  Achten Sie darauf, dass die bedruckte Seite der Disc nach oben zeigt. Bei doppelseitigen Discs muss der Aufdruck der Seite nach oben zeigen, die Sie wiedergeben möchten.
- Sie können auch auf der Fernbedienung die Taste **STOP** gedrückt halten, um das Disc-Fach zu öffnen und zu schließen.
- 4 Die Wiedergabe startet automatisch.  $\rightarrow$  Weitere Wiedergabeoptionen und funktionen finden Sie auf den nächsten Seiten.

*Nützliche Tipps:* 

*– Wenn Sie eine bestimmte Disc nicht wiedergeben können, nehmen Sie diese aus dem Gerät, und verwenden Sie eine andere. Fehlerhaft formatierte Discs können auf dem DVD-System nicht wiedergegeben werden.*

*TIPPS:* Einige Discs können auf diesem DVD-Recorder nicht wiedergegeben werden. Dies liegt an der Konfiguration und den Eigenschaften der Disc oder aber an der Aufnahme- und Authoring-Software.

## **Grundlegende Wiedergabesteue rungsfunktionen**

## **Anhalten der Wiedergabe**

Drücken Sie während der Wiedergabe die Taste **II** (oder II auf der Fernbedienung).  $\rightarrow$  Wenn Sie sich im Pause-Modus befinden, können Sie wiederholt auf **II** drücken, um das nächste Standbild wiederzugeben (nur Videowiedergabe).

 $\rightarrow$  Um die Wiedergabe fortzusetzen, drücken Sie die Taste **>II** erneut (oder auf der Fernbedienung PLAY<sub></sub>).

## **Auswählen weiterer Titel/Kapitel**

Drücken Sie die Tasten  $\blacktriangleleft$  /  $\blacktriangleright$  / (PREV / NEXT), oder geben Sie mit den **Zifferntasten (0–9)** eine Titel-/Kapitelnummer ein.  $\rightarrow$  Wenn die Titelwiederholung aktiviert ist, können Sie durch erneutes Betätigen der Taste 144 denselben Titel bzw. dasselbe Kapitel noch einmal wiedergeben.

## **Rückwärts-/Vorwärtssuche**

**EXECUTE:** Halten Sie die Taste  $\blacktriangleleft$ /  $\blacktriangleright$  / (PREV / NEXT) gedrückt.

 $\rightarrow$  Während der Suche können Sie durch mehrmaliges Betätigen der Tasten ./ > die Suchgeschwindigkeit verringern bzw. erhöhen.

 $\rightarrow$  Um zur normalen Wiedergabe zurückzukehren, drücken Sie die Taste (oder auf der Fernbedienung die Taste  $PLAY$  $\blacktriangleright$ ).

## **Abbrechen der Wiedergabe**

Drücken Sie die Taste ...

## *Nützliche Tipps:*

*– Durch diese Energiesparfunktion wird das System automatisch in den Eco Power Standby-Modus geschaltet, wenn Sie innerhalb von 30 Minuten nach der letzten Wiedergabe einer Disc keine Taste betätigt haben.*

## **Auswählen verschiedener Wiederholungs- und Zufallswied ergabefunktionen**

Drücken Sie während der Wiedergabe einer Disc mehrmals die Taste **REPEAT** auf der Fernbedienung, um einen Wiedergabewiederh olungsmodus auszuwählen.

## DVD

- $\rightarrow$  RPT ONE (Kapitel wiederholen)
- $\rightarrow$  RPT TT (Titel wiederholen)
- $\rightarrow$  SHUFFLE (Zufallswiedergabe)
- → RPT SHF (Wiederholte Zufallswiedergabe)
- $\rightarrow$  RPT OFF (Wiederholungsmodus beenden)

## VCD/SVCD/CD

- $\rightarrow$  RPT ONE (Track wiederholen)
- $\rightarrow$  RPT ALL (Disc wiederholen)
- $\rightarrow$  SHUFFLE (Zufallswiedergabe)
- $\rightarrow$  RPT SHF (Wiederholte Zufallswiedergabe)
- $\rightarrow$  RPT OFF (Wiederholungsmodus beenden)

### MP3/DivX/Windows Media™-Audio

- $\rightarrow$  RPT ONE (Titel wiederholen)
- $\rightarrow$  RPT ALL/FLD (Ordner wiederholen)
- $\rightarrow$  SHUFFLE (Zufallswiedergabe)
- $\rightarrow$  RPT OFF (Wiederholungsmodus beenden)

#### *Nützliche Tipps:*

*– Die Wiedergabewiederholung ist bei VCDs und aktiviertem PBC-Modus nicht verfügbar.* 

*TIPPS:* Die hier beschriebenen Bedienfunktionen sind nicht bei allen Discs verfügbar. Beachten Sie die der Disc beiliegenden Anweisungen.

**Deutsch** eutsch

## **Programmieren von Disc-Titeln**

(nicht für Picture CD/MP3-CDs) Sie können den Inhalt einer Disc in der gewünschten Reihenfolge wiedergeben, indem Sie die Wiedergabereihenfolge der Titel programmieren.

A Drücken Sie auf der Fernbedienung die Taste **PROGRAM**.

 $\rightarrow$  Das Programmierungsmenü wird angezeigt.

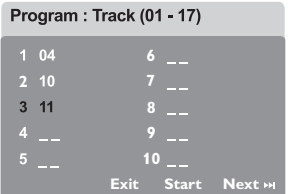

- B Geben Sie mit den **Zifferntasten (0–9)** eine gültige Titel-/Kapitelnummer ein.
- C Bewegen Sie den Cursor mit den Tasten **EXT** zur nächsten Position.
- Sind insgesamt mehr als zehn Programmtitel vorhanden, wählen Sie die Menüoption { **Next** } (Weiter), und drücken Sie auf **OK** (oder auf der Fernbedienung auf  $\blacktriangleright$ I, um auf die nächste Programmierungsseite zuzugreifen.
- Um den Titel oder das Kapitel aus dem Programmierungsmenü zu entfernen, wählen Sie den Titel oder das Kapitel aus, und drücken Sie auf **OK**.
- 4 Wählen Sie nach Beendigung des Vorgangs die Menüoption { **Start** }, und drücken Sie auf **OK**, um die Wiedergabe zu starten.  $\rightarrow$  Die Wiedergabe beginnt mit dem ausgewählten Titel in der programmierten Reihenfolge.
- E Um das Programmmenü zu verlassen, wählen Sie die Menüoption { **Exit** } (Ende) und drücken auf **OK**.

**Weitere Wiedergabefunktionen für Video Discs (DVD/VCD/ SVCD)** 

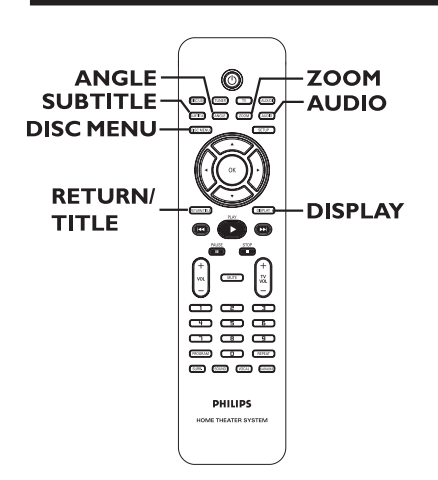

# Deutsch **Deutsch**

### **Verwenden des Disc-Menüs**

Je nach Disc-Format wird nach dem Einlegen der Disc ggf. ein Menü auf dem Fernsehbildschirm angezeigt.

## **So wählen Sie die Wiedergabefunktionen oder -elemente aus**

Verwenden Sie die Tasten < Die Zwoder die **Zifferntasten (0–9)** auf der Fernbedienung, und drücken Sie dann auf **OK**, um die Wiedergabe zu starten.

#### **So greifen Sie auf das Menü zu oder blenden es aus:**

Drücken Sie auf der Fernbedienung die Taste **DISC MENU**.

*TIPPS:* Die hier beschriebenen Bedienfunktionen sind nicht bei allen Discs verfügbar. Beachten Sie die der Disc beiliegenden Anweisungen.

## **Anzeigen der**

**Wiedergabeinformationen**

Das DVD-System kann die Disc-Wiedergabeinformationen anzeigen (z. B. Titeloder Kapitelnummer, abgelaufene Wiedergabezeit, Synchron-/Untertitelsprache). Die entsprechenden Bedienvorgänge können meist ausgeführt werden, ohne die Wiedergabe einer Disc unterbrechen zu müssen.

## A Drücken Sie während der Wiedergabe die Taste **DISPLAY**.

 $\rightarrow$  Auf dem Fernsehbildschirm wird eine Liste der verfügbaren Disc-Informationen angezeigt.

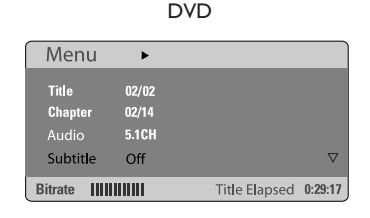

#### VCD/SVCD

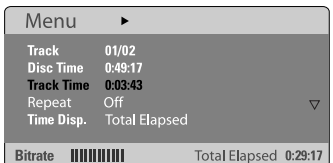

- **■** Verwenden Sie die Tasten ▲▼, um die Informationen anzuzeigen, und drücken Sie auf **OK**, um darauf zuzugreifen.
- C Geben Sie mit den **Zifferntasten (0–9)** die Nummer/Uhrzeit ein, oder nehmen Sie die Auswahl mit den Tasten ▲▼ vor. Drücken Sie dann zur Bestätigung auf **OK**.

 $\rightarrow$  Die Wiedergabe wird ab dem gewählten Zeitpunkt oder der Auswahl von Titel/Kapitel/ Track fortgesetzt.

## **Fortsetzen der Wiedergabe ab dem Punkt des letzten Abbruchs**

Dieses DVD-System kann die Disc-Wiedergabe ab dem Punkt des letzten Abbruchs fortsetzen (nur für die letzten zehn Discs möglich, die ohne Menü aufgenommen wurden).

- A Legen Sie eine der zehn zuletzt wiedergegebenen Discs ein.
- **2** Drücken Sie, während "LOADING" (Laden) angezeigt wird, die Taste (PLAY<sup>)</sup> (oder **II**, um die Wiedergabe an der Stelle fortzusetzen, an der sie zuletzt unterbrochen wurde.

### **So brechen Sie den Fortsetzungsmodus ab**

Drücken Sie zweimal auf **...** 

#### **Vergrößern**

Mit dieser Funktion können Sie das Bild auf dem Fernsehbildschirm vergrößern und das vergrößerte Bild verschieben.

A Um einen anderen Zoomfaktor auszuwählen, drücken Sie während der Wiedergabe mehrmals die Taste **ZOOM** auf der Fernbedienung.

→ Verwenden Sie die Tasten < > XT, um das vergrößerte Bild zu verschieben.  $\rightarrow$  Die Wiedergabe wird fortgesetzt.

- 
- Um zur Originalgröße zurückzukehren, drücken Sie mehrmals die Taste **ZOOM**.

## **Ändern der Untertitelsprache (nur DVD)**

Diese Funktion kann nur bei DVDs mit mehreren Untertitelsprachen angewendet werden. Sie können die Sprache während der Wiedergabe der DVD ändern.

z Drücken Sie mehrmals die Taste **SUBTITLE**, um die gewünschte Untertitelsprache auszuwählen.

*TIPPS:* Die hier beschriebenen Bedienfunktionen sind nicht bei allen Discs verfügbar. Beachten Sie die der Disc beiliegenden Anweisungen.

**Deutsch** eutsch

## **Ändern der Synchronsprache**

Diese Funktion kann nur bei DVDs mit mehreren Synchronsprachen angewendet werden. Sie können die Sprache während der Wiedergabe der DVD ändern.

z Drücken Sie mehrmals die Taste **AUDIO**, um die verfügbaren Synchronsprachen auszuwählen.

## **Bei VCDs – Ändern des Audiokanals**

z Drücken Sie mehrmals die Taste **AUDIO**, um die verfügbaren Audiokanäle der Disc auszuwählen (STEREO, MONO LEFT, MONO RIGHT oder MIX MONO).

## **Umschalten der Kamerawinkel**

Diese Option ist nur bei DVDs verfügbar, bei denen Filmsequenzen aus verschiedenen Kamerawinkeln aufgenommen wurden. Sie ermöglicht die Ansicht aus verschiedenen Blickwinkeln.

z Drücken Sie mehrmals die Taste **ANGLE**, um die verfügbaren Kamerawinkel auszuwählen.

## **Wiedergabesteuerung (nur Videorecorder)**

Die Wiedergabesteuerung PCB ermöglicht eine interaktive Wiedergabe von Video-CDs über ein Menü im Display. Diese Funktion kann auch über das Menü { Preference Page } (Vorzugseinstell.) aufgerufen werden.

### **Für VCDs (nur Version 2.0) mit PBC-Funktion (Playback Control)**

Drücken Sie während der Wiedergabe auf **RETURN/TITLE**, um zum Disctitelmenü oder Hauptmenü zurückzukehren.

## **Vorschaufunktion (nur VCD/SVCD)**

Diese Funktion ermöglicht eine Vorschau des Inhalts einer VCD/SVCD.

### A Drücken Sie die Taste **DISC MENU**.

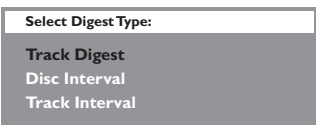

Wählen Sie mit den Tasten AV eine der folgenden Optionen aus, und drücken Sie auf **OK**.

{ **Track Digest** } (Track Auswahl) Gleichzeitige Wiedergabe von sechs verschiedenen Tracks. Diese Funktion ermöglicht eine schnelle Vorschau aller Tracks auf der Disc.

### **Disc Interval** } (Disk Intervall) Anzeigen der gesamten Disc in sechs Indexbildern. Diese Funktion teilt eine Disc in sechs Abschnitte in regelmäßigen Abständen auf und zeigt sie gleichzeitig auf dem Bildschirm an.

{ **Track Interval** } (Track-Intervall) Anzeigen des Inhalts eines einzelnen Tracks in sechs Indexbildern. Diese Funktion teilt einen einzelnen Track in sechs Abschnitte in regelmäßigen Abständen auf und zeigt sie gleichzeitig auf dem Bildschirm an. Diese Option ist nur im Wiedergabemodus verfügbar.

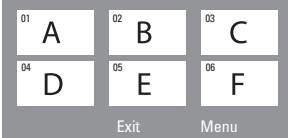

- Um zur vorherigen oder nächsten Seite zu wechseln, drücken Sie die Tasten ./ >.
- Um zum Hauptmenü zurückzukehren, wählen Sie die Menüoption { **Menu** } (Menü) und drücken auf **OK**.
- Drücken Sie nach Auswahl des gewünschten Indexbilds auf **OK**, um die Wiedergabe ab diesem Punkt zu starten.
- C Um das Vorschaumenü zu verlassen, wählen Sie die Menüoption { **Exit** } (Ende) und drücken auf **OK**.

*TIPPS:* Die hier beschriebenen Bedienfunktionen sind nicht bei allen Discs verfügbar. Beachten Sie die der Disc beiliegenden Anweisungen.

## **Wiedergeben einer MP3/JPEG/ Windows Media™-Audio-Disc**

Dieses DVD-System kann die meisten MP3-, JPEG- und Windows Media™-Audiodateien von aufgenommenen CD-R/RW-Discs oder handelsüblichen CDs wiedergeben.

### **Vor dem Start…**

Schalten Sie das Fernsehgerät ein, und stellen Sie den richtigen Videoeingangskanal ein. (Siehe Abschnitt "Suchen des richtigen Anzeigekanals".)

**A** Legen Sie eine Disc ein.  $\rightarrow$  Aufgrund der komplexen Verzeichnis- und Dateikonfiguration kann es länger als 30 Sekunden dauern, bis die DVD eingelesen wird.  $\rightarrow$  Das Disc-Menü wird auf dem Fernsehbildschirm angezeigt.

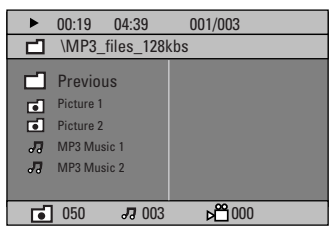

- **2** Wenn das Disc-Hauptmenü mehrere Ordner enthält, wählen Sie mit den Tasten AV den gewünschten Ordner aus, und drücken Sie zum Öffnen des Ordners auf **OK**.
- **C** Wählen Sie mit den Tasten A▼ einen Titel oder eine Datei aus, und drücken Sie auf **OK**, um die Wiedergabe zu starten.

→ Die Wiedergabe beginnt bei der ausgewählten Datei und wird bis zum Ende des Ordners fortgesetzt.

Während der Wiedergabe:

- **Drücken Sie die Taste 144/ >>I. um im** aktuellen Ordner einen anderen Titel oder eine andere Datei auszuwählen.
- Halten Sie die Taste  $\blacktriangleleft$ /  $\blacktriangleright$  gedrückt, um den Musiktitel vor- bzw. zurückzuspulen.
- Um auf der aktuellen Disc einen anderen Ordner auszuwählen, kehren Sie mit der Taste ▲ zum Hauptmenü zurück, treffen Ihre Auswahl mit den Tasten ▲▼ und drücken zur Bestätigung auf **OK**.
- Um auf die verschiedenen Wiedergabemodi zuzugreifen, drücken Sie mehrmals die Taste **REPEAT**.
- 4 Um die Wiedergabe abzubrechen, drücken Sie die Taste

#### *Nützliche Tipps:*

*– Wenn Sie das Ordnermenü beim Laden einer MP3/JPEG-Disc überspringen möchten, wählen Sie als Einstellung für MP3/JPEG NAV in den Vorzugseinstellungen die Option { Without Menu } (Ohne Menü).*

**TIPPS:** Einige Discs können auf diesem DVD-Recorder nicht wiedergegeben werden. Dies liegt an der Konfiguration und den Eigenschaften der Disc oder aber an der Aufnahme- und Authoring-Software.

**Deutsch** eutsc

## **Wiedergeben einer JPEG-Bilddatei (Diashow)**

#### **Vor dem Start…**

Sie müssen das Fernsehgerät einschalten und den richtigen Videoeingangskanal auswählen. Siehe Abschnitt "Suchen des richtigen Anzeigekanals".

Legen Sie eine Bild-Disc ein (Kodak Picture CD, JPEG).

Bei einer Kodak Picture CD beginnt die Diashow automatisch.

 $\rightarrow$  Bei einer JPEG-Disc wird auf dem Fernsehbildschirm das Bildmenü angezeigt. Drücken Sie die Taste PLAY > (oder >II), um die Wiedergabe der Diashow zu starten.

## **Vorschaufunktion**

A Drücken Sie während der Wiedergabe die Taste  $\blacksquare$ .

 $\rightarrow$  Auf dem Fernsehbildschirm werden 12 Miniaturansichten angezeigt.

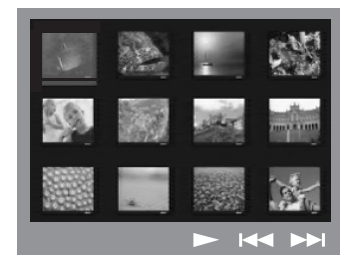

- **B** Drücken Sie die Taste  $\blacktriangleleft$  /  $\blacktriangleright$  *N*, um die anderen Bilder auf der vorherigen/nächsten Seite anzuzeigen.
- **6** Markieren Sie mit den Tasten <**▶▲▼** eines der Bilder, und drücken Sie auf **OK**, um die Wiedergabe zu starten.
- 4 Drücken Sie die Taste DISC MENU, um zum Picture CD-Menü zurückzukehren.

### **Zoomen des Bildes**

- A Um einen anderen Zoomfaktor auszuwählen, drücken Sie während der Wiedergabe mehrmals die Taste **ZOOM**.
- Mit den Tasten < ▶▲▼ können Sie das vergrößerte Bild verschieben.

*Nützliche Tipps: – Diese Funktion ist für DivX-Discs nicht verfügbar.*

### **Drehen/Kippen des Bildes**

- Um das Bild auf dem Fernsehbildschirm zu drehen bzw. zu kippen, drücken Sie während der Wiedergabe die Tasten < $\blacktriangleright$  $\blacktriangle$  $\blacktriangleright$ .
	- $\blacktriangle$  : Bild vertikal kippen
	- $\nabla$ : Bild horizontal kippen
	- W : Bild gegen den Uhrzeigersinn drehen
	- X: Bild im Uhrzeigersinn drehen

#### **Unterstütztes Dateiformat:**

– Die Dateierweiterung muss "\*.JPG" lauten und nicht "\*.JPEG".

– Das DVD-System kann nur Standbilder nach DCF-Standard (z. B. TIFF- oder JPEG-Bilder) anzeigen. Bewegte Bilder, Motion JPEG und andere Formate, Bilder in anderen Formaten als JPEG oder mit Sound verknüpfte Bilder können nicht wiedergegeben werden.

– Möglicherweise dauert es wegen der großen Anzahl an Musiktiteln/Bildern auf einer Disc etwas länger, bis das DVD-System den Inhalt der Disc auf dem Fernsehgerät anzeigt.

– Im Vergleich zu Baseline JPEG-Dateien dauert die Anzeige von Progressive JPEG-Dateien länger.

**TIPPS:** Einige Discs können auf diesem System nicht wiedergegeben werden. Dies liegt an der Konfiguration und den Eigenschaften der Disc oder aber an der verwendeten Aufnahme- und Authoring-Software.

## **Gleichzeitiges Wiedergeben von MP3-Musik- und JPEG-Bilddateien**

Sie können eine Diashow mit Musik unterlegen, wenn die Disc sowohl MP3- Musikdateien als auch JPEG-Bilddateien enthält.

- A Legen Sie eine MP3-Disc ein, die Musik- und Bilddateien enthält.
- **2** Wählen Sie im Menü einen MP3-Titel aus, und drücken Sie die Taste PLAY > (oder >II), um die Wiedergabe zu starten.
- C Wählen Sie während der MP3- Musikwiedergabe mit den Tasten <**IEA** einen Bildordner aus dem Disc-Menü aus, und drücken Sie die Taste **PLAY** ▶ (oder ▶II).  $\rightarrow$  Die Bilddateien werden bis zum Ende des Ordners wiedergegeben.
- 4 Um die gleichzeitige Wiedergabe zu beenden, drücken Sie die Taste **DISC MENU** und anschließend die Taste .

#### *Nützliche Tipps:*

*– Es ist normal, dass beim Anhören von MP3- Discs gelegentlich Aussetzer auftreten.* 

*– Es ist normal, dass während der Wiedergabe von MP3/DivX-Dateien aufgrund der schlechten Dateiqualität von Internet-Downloads gelegentlich Artefakte auftreten.* 

*– Bei einer Multisession-CD kann nur die erste Session wiedergegeben werden.* 

## **Wiedergabe einer DivX-Disc**

Dieses DVD-System unterstützt die Wiedergabe von DivX-Filmen, die Sie von einem PC auf eine CD-R/RW- oder DVD±R/±RW-Disc kopieren könnensiehe 'General Setup Page (Allgemeines Setup-Menü) - { DivX(R) VOD code } (DivX(R) Vod-Code)).

- **A** Legen Sie eine DivX-Disc ein.
- **2** Wenn der DivX-Film externe Untertitel enthält, wird auf dem Fernsehbildschirm das Untertitelmenü für Ihre Auswahl angezeigt.
- In diesem Fall können die Untertitel mit der Taste **SUBTITLE** auf der Fernbedienung einbzw. ausgeblendet werden.
- Drücken Sie auf **PLAY** (oder **II**), um die Wiedergabe zu starten.

Während der Wiedergabe:

- Wenn mehrsprachige Untertitel auf der DivX-Disc enthalten sind, können Sie durch Drücken der Taste **SUBTITLE** die Untertitelsprache während der Wiedergabe ändern.
- Mit den Tasten  $\blacktriangleleft$  /  $\blacktriangleright$  auf der Fernbedienung können Sie eine schnelle Rückwärts- bzw. Vorwärtssuche ausführen.
- z Drücken Sie wiederholt auf **DISPLAY**, bis das Menü für die Zeitsuche angezeigt wird. Geben Sie die Zeit ein, zu der die Wiedergabe starten soll, und drücken Sie zur Bestätigung auf **OK**.  $\rightarrow$  Die Wiedergabe beginnt ab dem eingegebenen Zeitpunkt.

*Nützliche Tipps:* 

*– Untertiteldateien mit den folgenden Dateierweiterungen (.srt, .smi, .sub, .ssa, .ass) werden unterstützt, jedoch nicht im Dateinavigationsmenü angezeigt.* 

*– Der Dateiname für die Untertitel muss mit dem Dateinamen des Films übereinstimmen.* 

*– Untertitel können mit maximal 45 Zeichen angezeigt werden.* 

**TIPPS:** Einige Discs können auf diesem System nicht wiedergegeben werden. Dies liegt an der Konfiguration und den Eigenschaften der Disc oder aber an der verwendeten Aufnahme- und Authoring-Software.

**Deutsch** eutsc

## **USB-Betrieb**

## **Wiedergeben von einem USB-Flashlaufwerk oder USB-Speicherkartenleser**

Mit diesem DVD-System können Sie auf Datendateien (JPEG, MP3 oder Windows Media™-Audio) auf einem USB-Flashlaufwerk oder einem USB-Speicherkartenleser zugreifen und diese anzeigen. Das Bearbeiten oder Kopieren der Daten ist nicht möglich.

A Schließen Sie ein USB-Flashlaufwerk oder einen USB-Speicherkartenleser an den USB-Port an.

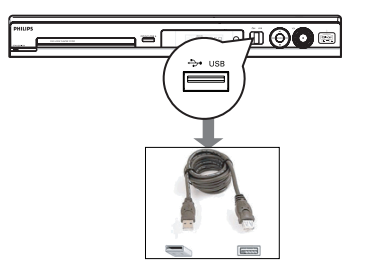

**2** Wenn das Gerät erkannt wurde, wird auf dem Fernsehbildschirm 5 Sekunden lang eine Meldung angezeigt.

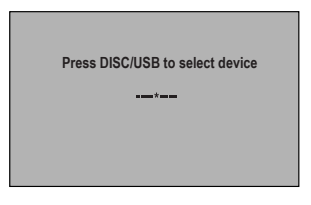

C Drücken Sie auf der Fernbedienung die Taste **DISC/USB**, um auf die Daten auf dem Laufwerk zuzugreifen.

 $\rightarrow$  Je nach verwendetem Kartenleser können unterschiedliche Gerätenummern angezeigt werden.

 $\rightarrow$  Es kann nur auf eines der angeschlossenen Kartenleser-Geräte zugegriffen werden.

Während der Wiedergabe können Sie durch Drücken der Taste '**DISC/USB**' zum Disc-Modus zurückkehren.

**4** Drücken Sie vor dem Entfernen des USB-Geräts die Taste , um die Wiedergabe zu beenden, oder die Taste '**DISC/USB**', um in den Disc-Modus zu schalten.

*Nützliche Tipps:*

*– Wenn das USB-Gerät nicht direkt am USB-Port eingesteckt werden kann, ist ein USB-Verlängerungskabel erforderlich.*

#### **Kompatibilität von USB-Geräten**

– Der USB-Port unterstützt als USB-Geräte nur USB-Flashlaufwerke und USB-Speicherkartenleser.

– Es ist nicht möglich, Daten über den USB-Port auf diesem DVD-System aufzuzeichnen oder zu kopieren.

– Kopiergeschützte Inhalte können nicht wiedergegeben werden.

> **Deutsch** Deutsch

# **Optionen des DVD-Systemmenüs**

## **Zugreifen auf das DVD-Setup-Menü**

Die Einrichtung des DVD-Systems erfolgt über das Fernsehgerät. Sie ermöglicht eine Anpassung des DVD-Systems an Ihre individuellen Anforderungen.

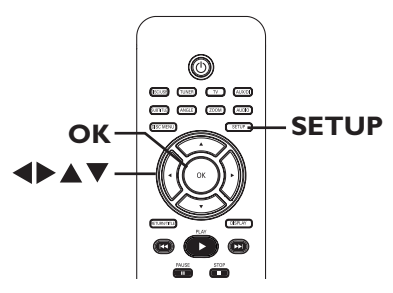

A Drücken Sie im Modus "DISC" die Taste **SETUP**.

 $\rightarrow$  Das Setup-Menü wird angezeigt.

**B** Wählen Sie mit den Tasten <> Seiten des Setup-Menüs aus, und drücken Sie auf **OK**.

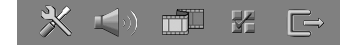

- Wenn Sie auf die Seite { Preference Page } (Vorzugseinstell.) nicht zugreifen können, drücken Sie die Taste **SETUP**, um das Menü zu verlassen. Drücken Sie zweimal die Taste (**STOP**), bevor Sie die Taste **SETUP** erneut betätigen.
- **G** Wählen Sie mit den Tasten ▲▼ eine Einrichtungsoption aus, und drücken Sie auf  $\blacktriangleright$ , um darauf zuzugreifen.
- 4 Wählen Sie die zu ändernde Einstellung aus, drücken Sie auf **OK**, um die Änderung zu bestätigen und zum vorherigen Menüelement zurückzukehren.

 $\rightarrow$  Anweisungen und Erläuterungen zu den Optionen finden Sie auf den folgenden Seiten. Î Wenn die Auswahl im Menü ausgeblendet ist, stehen diese Funktionen nicht zur Verfügung oder es können zu diesem Zeitpunkt keine Änderungen vorgenommen werden.

E Drücken Sie zum Verlassen des Menüs die Taste **SETUP**.

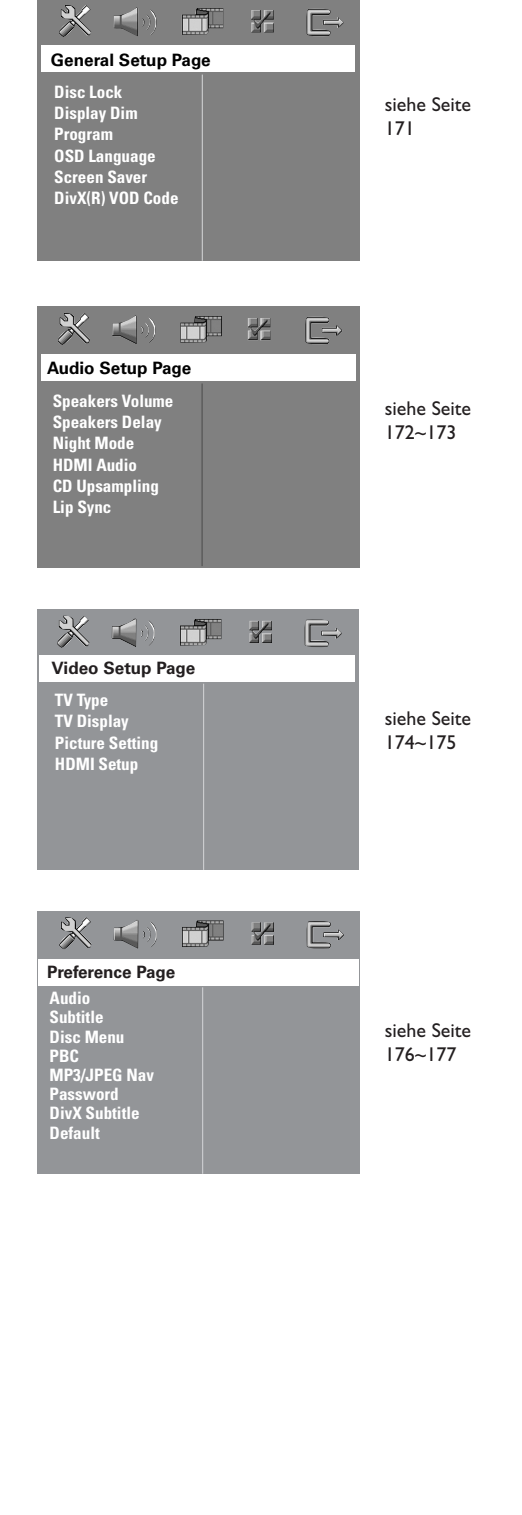

Deutsch **Deutsch**

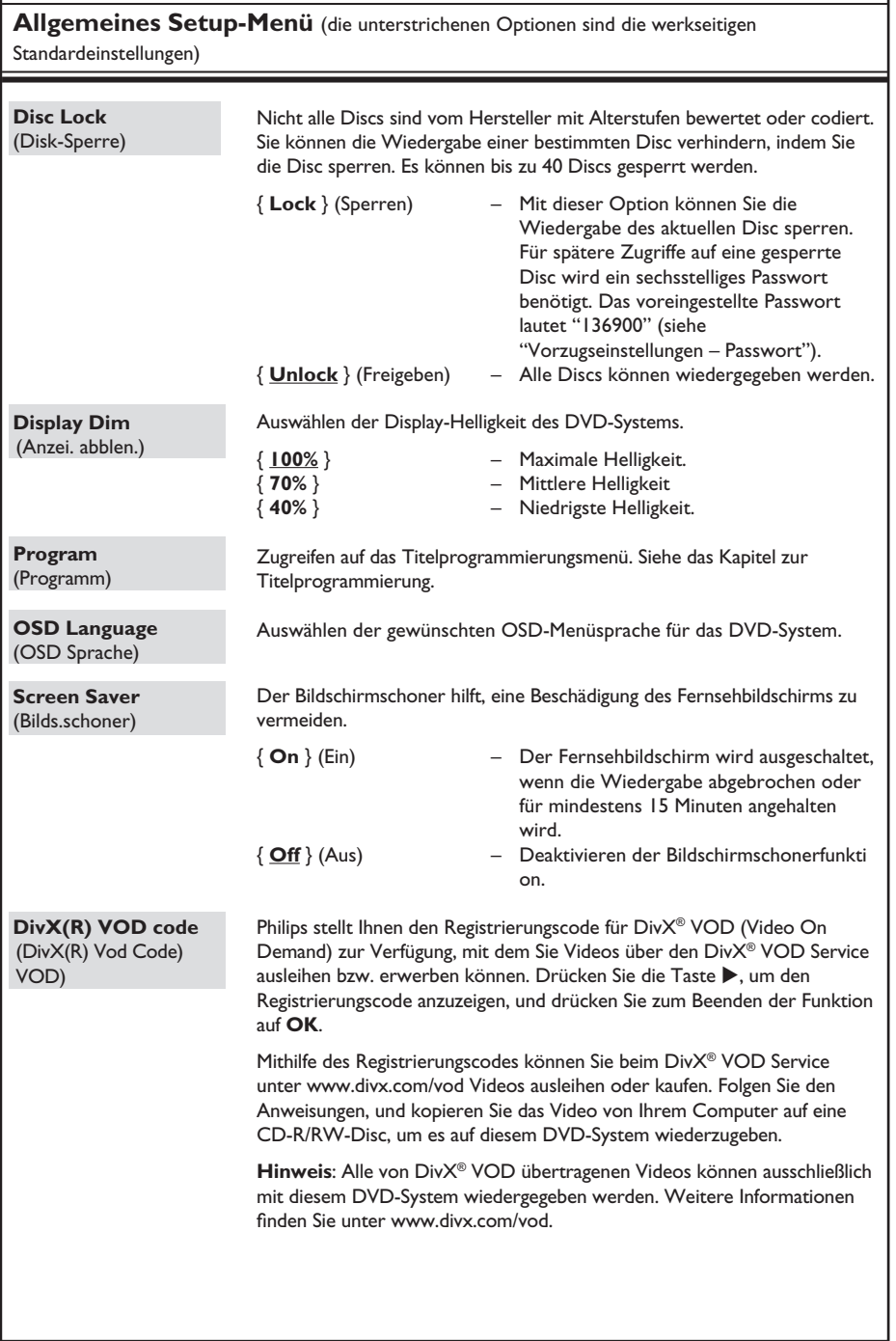

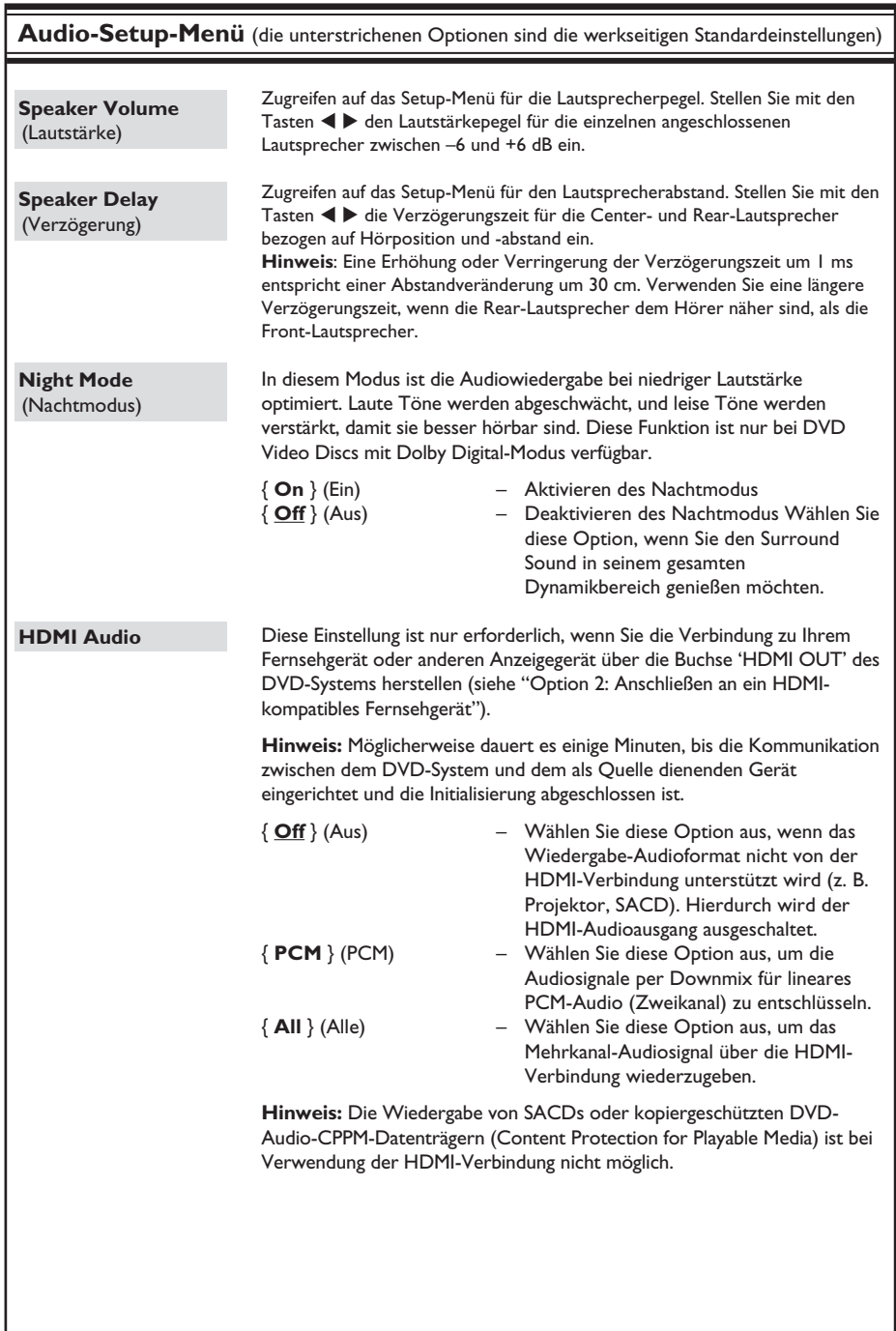

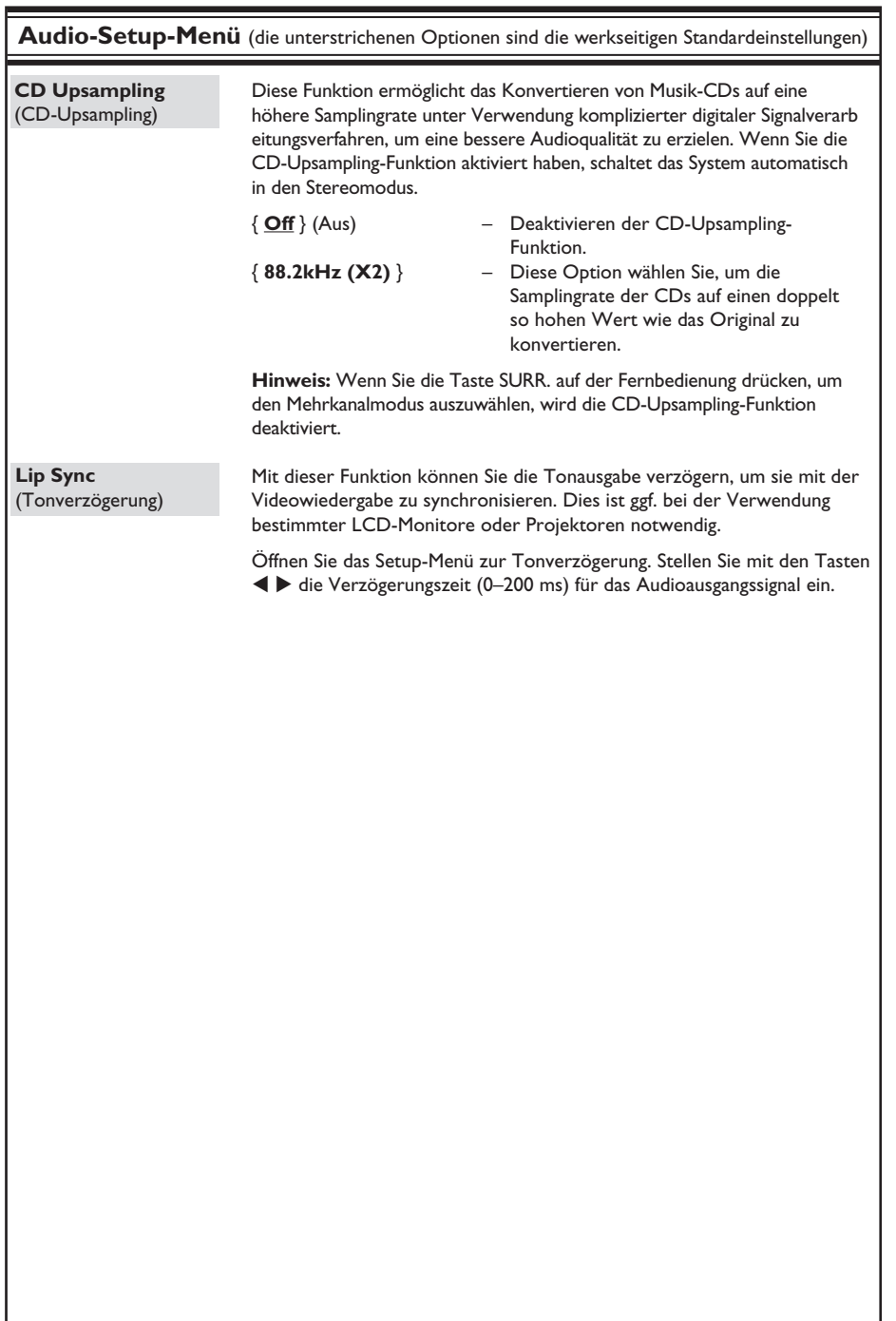

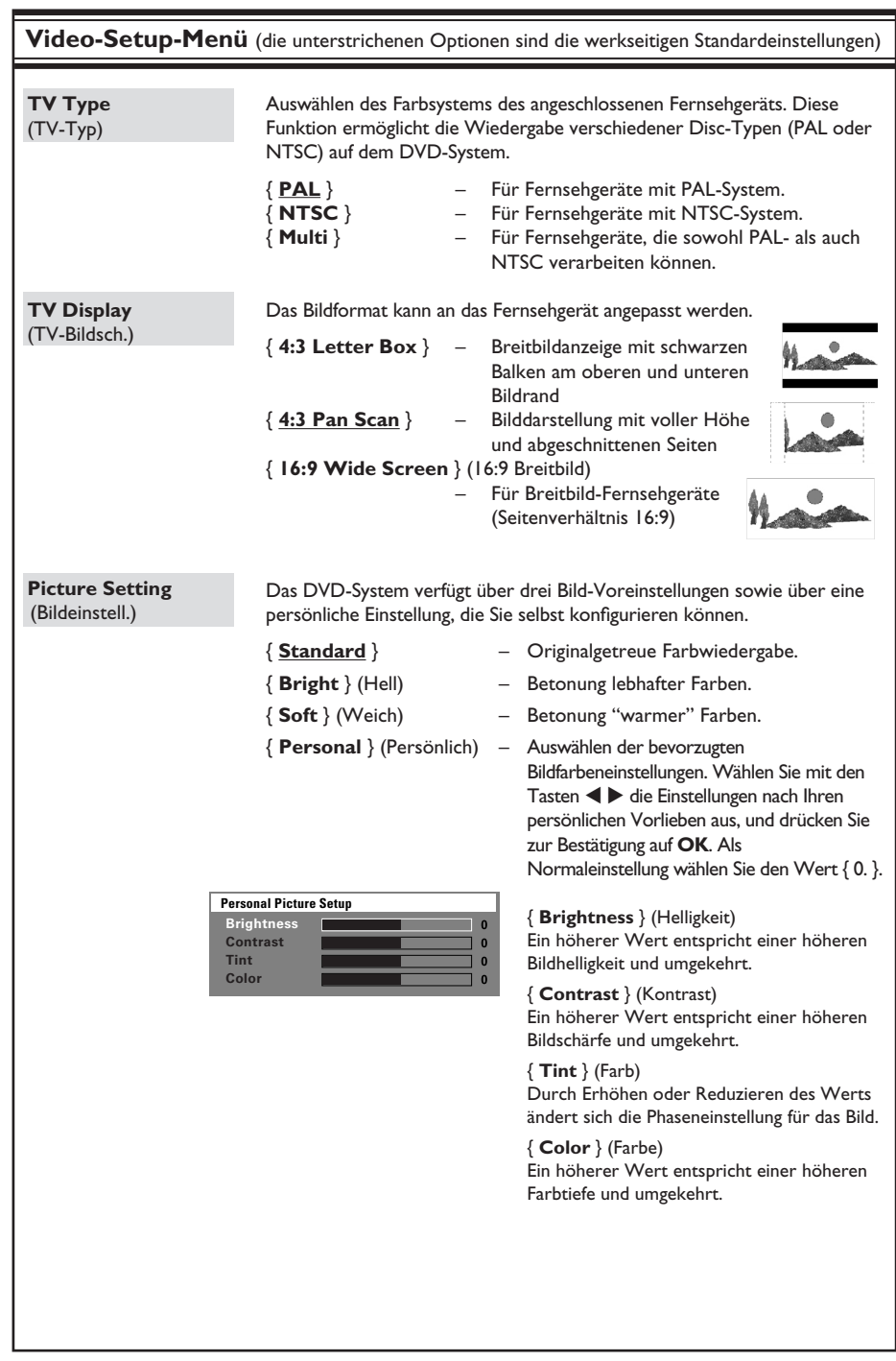

Deutsch **Deutsch**

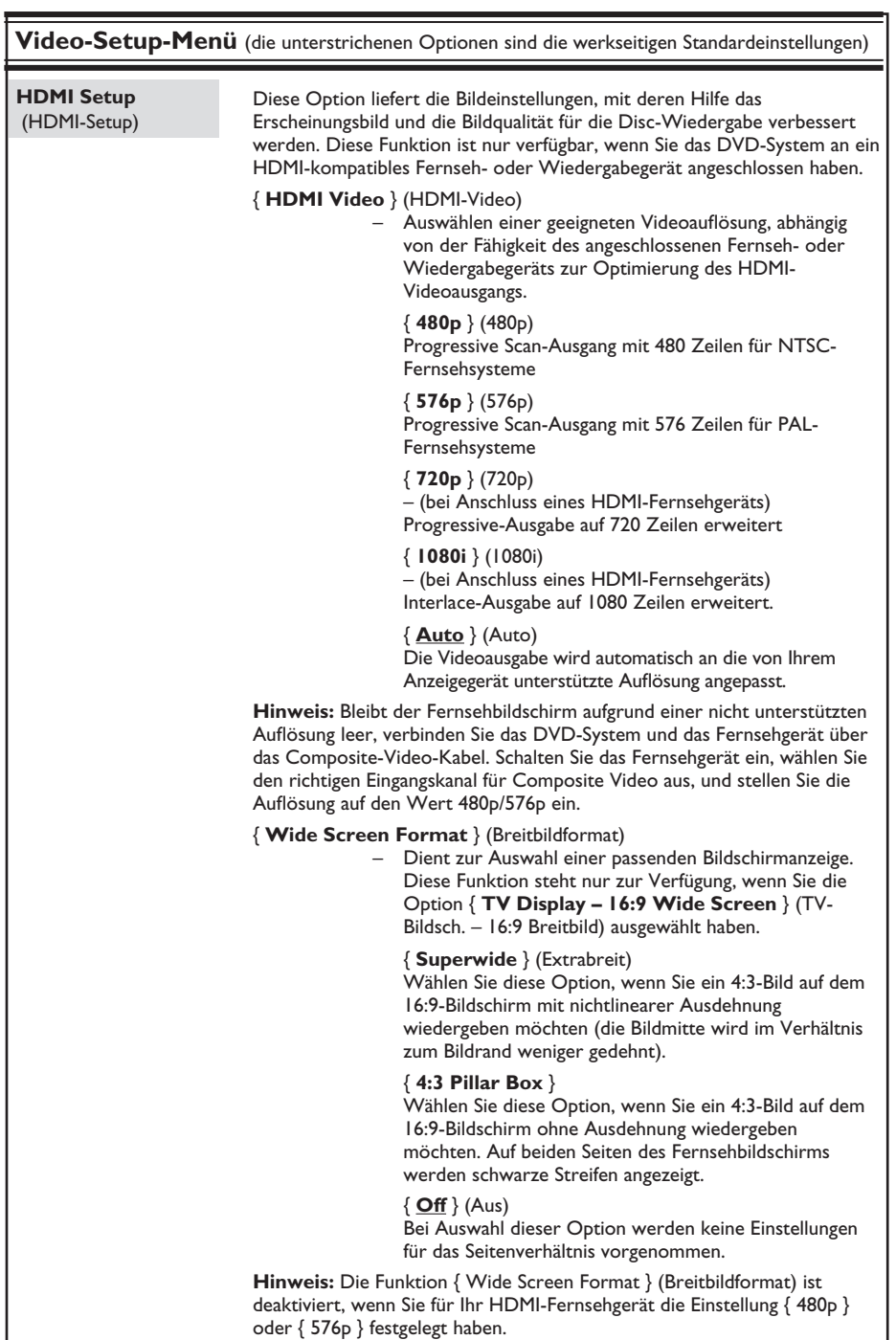

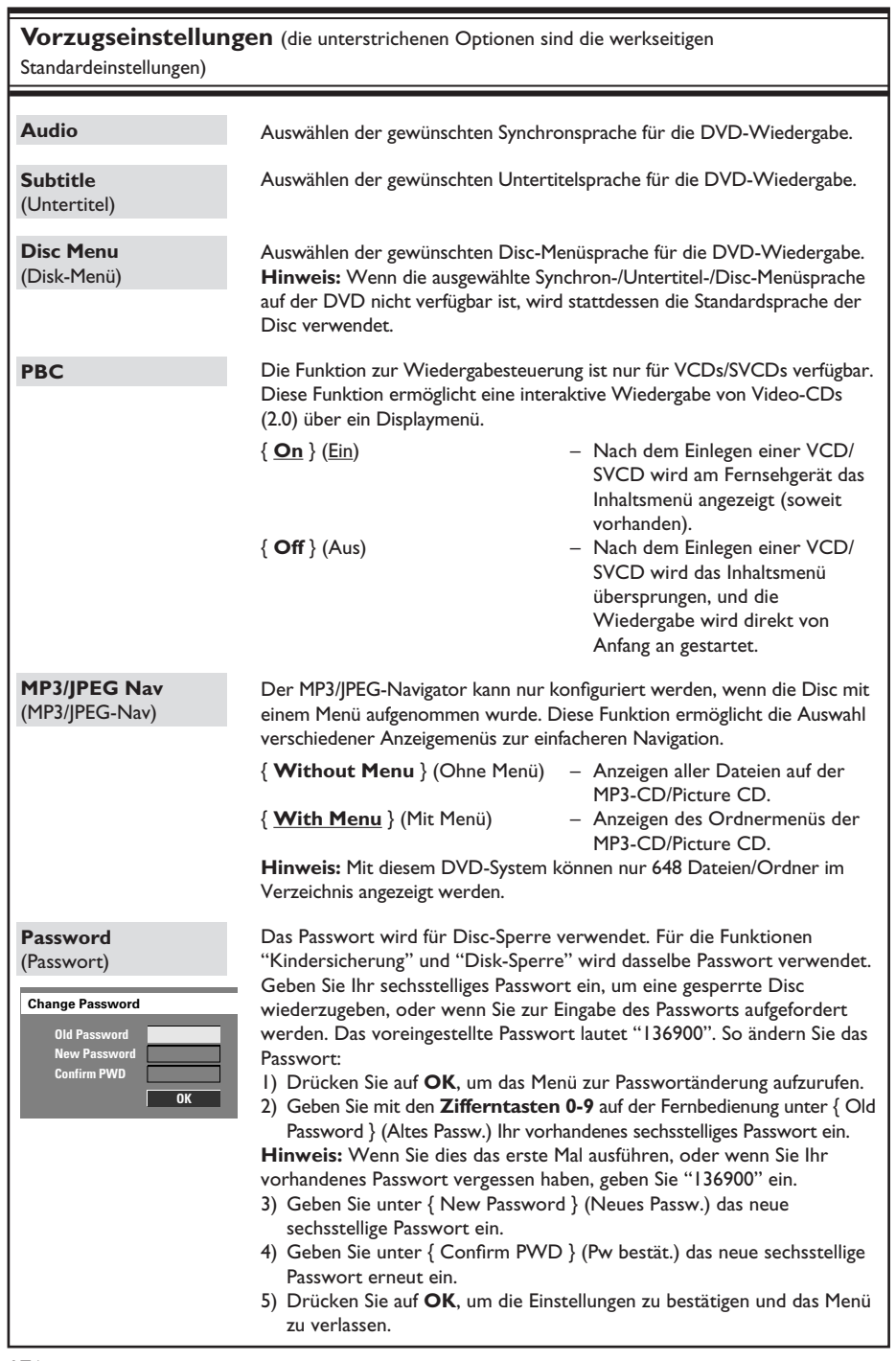

Deutsch **Deutsch**

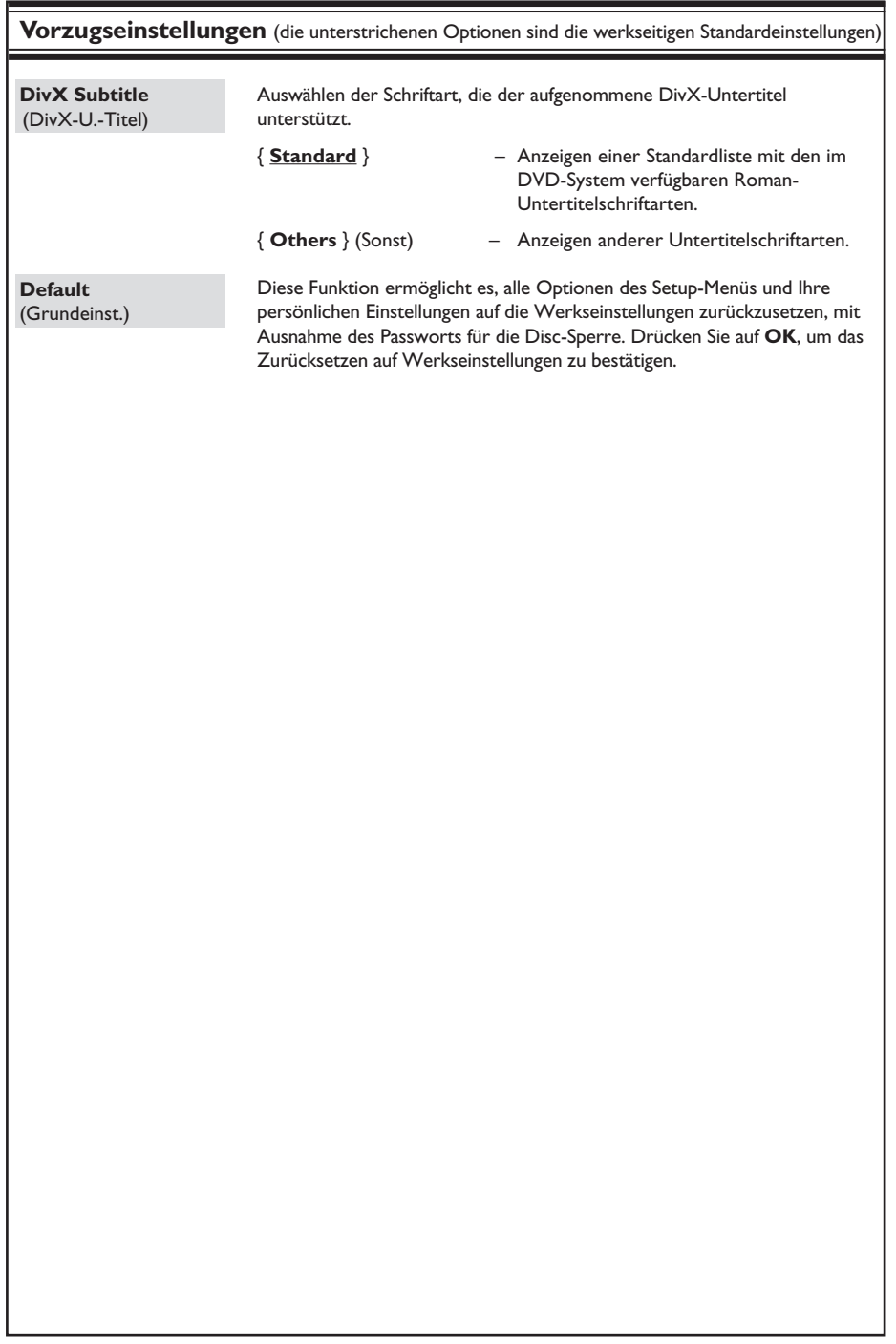

## **Tuner-Betriebsarten**

## **WICHTIG!**

**Überprüfen Sie, ob die UKW- und die MW-Antenne tatsächlich angeschlossen sind.**

## **Einstellen von Radiosendern**

- A Drücken Sie wiederholt auf **SOURCE**, bis "FM" auf dem Display angezeigt wird (oder drücken Sie auf der Fernbedienung auf **TUNER**).
- **2** Drücken Sie auf der Fernbedienung kurz die Taste  $\blacktriangleleft$  / $\blacktriangleright$ .

 $\rightarrow$  Im Anzeigefeld wird "SEARCH (Suchen) > oder <" angezeigt, bis ein Radiosender mit ausreichend starkem Empfangssignal gefunden wurde.

G Wiederholen Sie ggf. Schritt <sup>2</sup>, bis Sie den gewünschten Radiosender gefunden haben.

4 Um bei schwachen Empfangssignalen eine Feinabstimmung vorzunehmen, drücken Sie mehrmals kurz die Tasten  $\blacktriangle / \blacktriangledown$ , bis Sie eine optimale Sendereinstellung gefunden haben.

#### *Nützliche Tipps:*

*– Wenn der UKW-Radiosender RDS-Daten (Radio Data System) sendet, wird der RDS-Name angezeigt und gespeichert.* 

## **Voreinstellen von Radiosendern**

Im Speicher können bis zu 40 UKW- und 20 MW-Sender als Voreinstellung gespeichert werden. Es gibt drei Möglichkeiten, um Radiosender zu programmieren:

- Mit der automatischen Installation (nur bei der ersten Einrichtung)
- Mit der automatischen Sendereinstellung
- Mit der manuellen Sendereinstellung

#### *Nützliche Tipps:*

*– Das System bricht den Voreinstellungsmodus ab, wenn innerhalb von 20 Sekunden keine Taste bestätigt wird.*

*– Wenn während der Tunerinstallation kein Signal oder weniger als fünf (5) Sender erkannt werden, wird "PLEASE CHECK ANTENNA" angezeigt.*

## **Verwenden der automatischen Installation**

Diese Funktion ist nur bei der ersten Programmierung der Radiosender verfügbar. Sobald Sie den Tunermodus aufrufen, werden Sie aufgefordert, die Radiosender zu installieren. Alle verfügbaren Radiosender werden durch einen einfachen Tastendruck automatisch gespeichert.

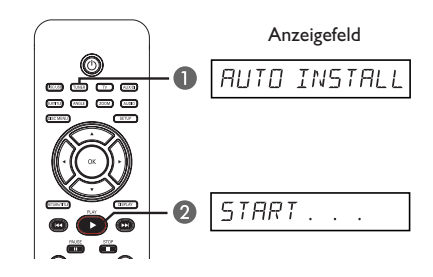

A Drücken Sie auf **TUNER**. → "AUTO INSTALL PRESS PLAY" wird angezeigt.

Deutsc **Deutsch** **2** Drücken Sie die Taste PLAY  $\blacktriangleright$ , bis auf dem Display "START ..." angezeigt wird.  $\rightarrow$  Das System beginnt mit einem Suchlauf für

das Frequenzband UKW, anschließend für MW.

 $\rightarrow$  Alle verfügbaren Radiosender mit starkem Empfangssignal werden automatisch gespeichert. → Wenn der Vorgang abgeschlossen ist, wird der zuletzt eingestellte Radiosender wiedergegeben.

## **Verwenden der automatischen Sendereinstellung**

Die automatische Sendereinstellung verwenden Sie zum Speichern oder erneuten Ablegen aller Programmplatzsender.

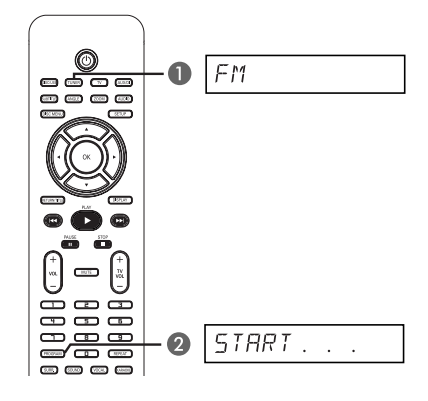

- A Drücken Sie auf **TUNER**, um "FM" (UKW) oder "MW' als Frequenzband auszuwählen.
- **2** Halten Sie PROGRAM gedrückt, bis "START ..." auf dem Display angezeigt wird.  $\rightarrow$  Alle zuvor gespeicherten Radiosender werden ausgetauscht.

## **Verwenden der manuellen Sendereinstellung**

Die manuelle Sendereinstellung verwenden Sie, wenn Sie nur Ihre persönlichen Lieblingssender auswählen und speichern möchten.

- A Stellen Sie den gewünschten Radiosender ein (siehe "Einstellen von Radiosendern").
- **B** Drücken Sie die Taste **PROGRAM**.
- **C** Wählen Sie mit den Tasten  $\left|\frac{1}{2}\right|$   $\rightarrow$  eine Programmplatznummer aus, unter der Sie den aktuellen Radiosender speichern möchten.
- 4 Drücken Sie zum Speichern erneut die Taste **PROGRAM**.

## **Auswählen eines Programmplatz-Senders**

- A Drücken Sie auf **TUNER**, um "FM" (UKW) oder "MW' als Frequenzband auszuwählen.
- Wählen Sie mit den Tasten  $\blacktriangleright\blacktriangleleft$  /  $\blacktriangleright\blacktriangleright\blacktriangleright$  eine Programmplatznummer aus (oder geben Sie sie mit den Zifferntasten auf der Fernbedienung ein).

 $\rightarrow$  Das Frequenzband, die

Voreinstellungsnummer und anschließend die Radiofrequenz werden auf dem Display angezeigt.

## **Löschen eines Programmplatz-Senders**

- A Wählen Sie im Tuner-Modus mit den Tasten **144/ >>I** auf der Fernbedienung einen voreingestellten Radiosender aus.
- **2** Halten Sie die Taste **gedrückt**, bis "FM/MW X DELETED" angezeigt wird.

 $\rightarrow$  "X" ist die Programmplatznummer.

 $\rightarrow$  Der Radiosender wird weiterhin wiedergegeben, ist jedoch jetzt aus der Programmplatzliste gelöscht.

 $\rightarrow$  Die verbleibenden voreingestellten Radiosender bleiben unverändert.

## **Ton- und Lautstärkeregelung**

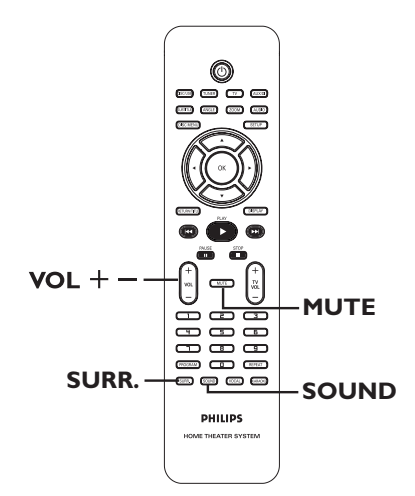

## **Surround Sound auswählen**

z Drücken Sie auf **SURR.**, um DOLBY+PL II (Mehrkanal) oder STEREO auszuwählen.  $\rightarrow$  Die Verfügbarkeit der verschiedenen Surround-Modi hängt von dem auf der Disc vorhandenen Soundmodus ab.

 $\rightarrow$  Die Center- und Rear-Lautsprecher funktionieren nur im Mehrkanal-Surround-Modus.

 $\rightarrow$  Zu den verfügbaren Mehrkanal-Ausgangsmodi gehören: Dolby Digital, DTS (Digital Theatre Systems) Surround und Dolby Pro Logic II.

 $\rightarrow$  Bei der Wiedergabe von Stereosendungen oder -aufnahmen im Surround-Modus können begrenzte Surround-Effekte erzielt werden.

#### *Nützliche Tipps:*

*– Sie können den Surround Sound-Modus nicht aktivieren, wenn das Menü zur Systemeinrichtung nicht aktiviert wurde.* 

## **Auswählen digitaler Soundeffekte**

Wählen Sie einen voreingestellten digitalen Soundeffekt aus, der zu dem Inhalt Ihrer Disc passt oder der den Sound des wiedergegebenen Musikstils am besten unterstreicht.

z Drücken Sie die Taste **SOUND**, um den verfügbaren Soundeffekt auszuwählen.

Bei der Wiedergabe von Film-Discs oder im TV-Modus stehen die folgenden Optionen zur Auswahl:

"CONCERT", "DRAMA", "ACTION" und "SCI-FI".

Bei der Wiedergabe von Musik-Discs oder im Modus "TUNER" oder "AUX/DI" stehen die Optionen "ROCK", "DIGITAL", "CLASSIC" und "JAZZ" zur Auswahl.

*Nützliche Tipps: – Für gedämpften Klang wählen Sie "CONCERT" oder "CLASSIC".* 

## **Lautstärkeregelung**

Drücken Sie auf der Fernbedienung die Taste **VOL** +/-, um den Lautstärkepegel zu erhöhen bzw. zu verringern. → Bei "VOL MIN" ist der minimale Lautstärkepegel erreicht, bei "VOL MAX" der maximale Lautstärkepegel.

## **So deaktivieren Sie vorübergehend die Tonwiedergabe**

## **• Drücken Sie auf der Fernbedienung die Taste MUTE**.

 $\rightarrow$  Die Wiedergabe wird ohne Ton fortgesetzt, wobei der Text "MUTE" angezeigt wird.

→ Um die Tonwiedergabe wieder zu aktivieren, drücken Sie erneut auf **MUTE**, oder erhöhen Sie den Lautstärkepegel.

## **Steuerung eines Fernsehgeräts von Philips über die Fernbedienung**

Mit der Fernbedienung dieses DVD-Systems können Sie alle grundlegenden Funktionen Ihres Fernsehgeräts von Philips steuern.

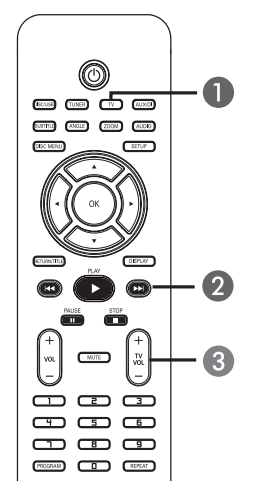

- A Drücken Sie wiederholt auf **SOURC**E, bis "**TV**" auf dem Display angezeigt wird (oder drücken Sie auf der Fernbedienung auf TV).
- **D** Drücken Sie auf  $\leftarrow$  /  $\rightarrow$  . oder verwenden Sie die **Zifferntasten (0-9)**, um den TV-Kanal auszuwählen.
- **C** Drücken Sie auf TV VOL +/-, um die Lautstärke des Fernsehgeräts einzustellen.

## **Softwareupgrades**

Philips veröffentlicht in periodischen Abständen Aktualisierungen der Software, um die Anwendung für Sie zu verbessern.

## **Vor Beginn ...**

Überprüfen Sie zunächst die aktuelle Software-Version dieses DVD-Systems:

1) Drücken Sie auf **OPEN CLOSE** ▲ um das Disc-Fach zu öffnen. 2) Drücken Sie auf der Fernbedienung auf **DISPLAY**.

- **Auf der Philips Website unter www.philips.** com/support finden Sie Informationen über die neueste Software-Aktualisierung. Laden Sie die Software auf eine CD-R.
- **B** Drücken Sie die Taste **OPEN CLOSE**  $\triangle$ . um das Disc-Fach zu öffnen.
- C Legen Sie die CD-R ein, und drücken Sie erneut die Taste **OPEN CLOSE** ≜.  $\rightarrow$  Die Software wird auf dem Recorder automatisch installiert.

## **WICHTIG!**

Während der Aktualisierung darf die Stromversorgung nicht unterbrochen werden!

# **Fehlerbehebung**

## **WARNUNG!**

Versuchen Sie keinesfalls, das Gerät selbst zu reparieren, da ansonsten die Garantie erlischt. Öffnen Sie das Gerät nicht, da Sie einen Stromschlag erleiden könnten.

Wenn ein Fehler auftritt, prüfen Sie zunächst die unten stehenden Punkte, bevor Sie einen Reparaturdienst aufsuchen. Wenn Sie ein Problem trotz der nachfolgenden Hinweise nicht lösen können, wenden Sie sich bitte an Ihren Händler oder an Philips.

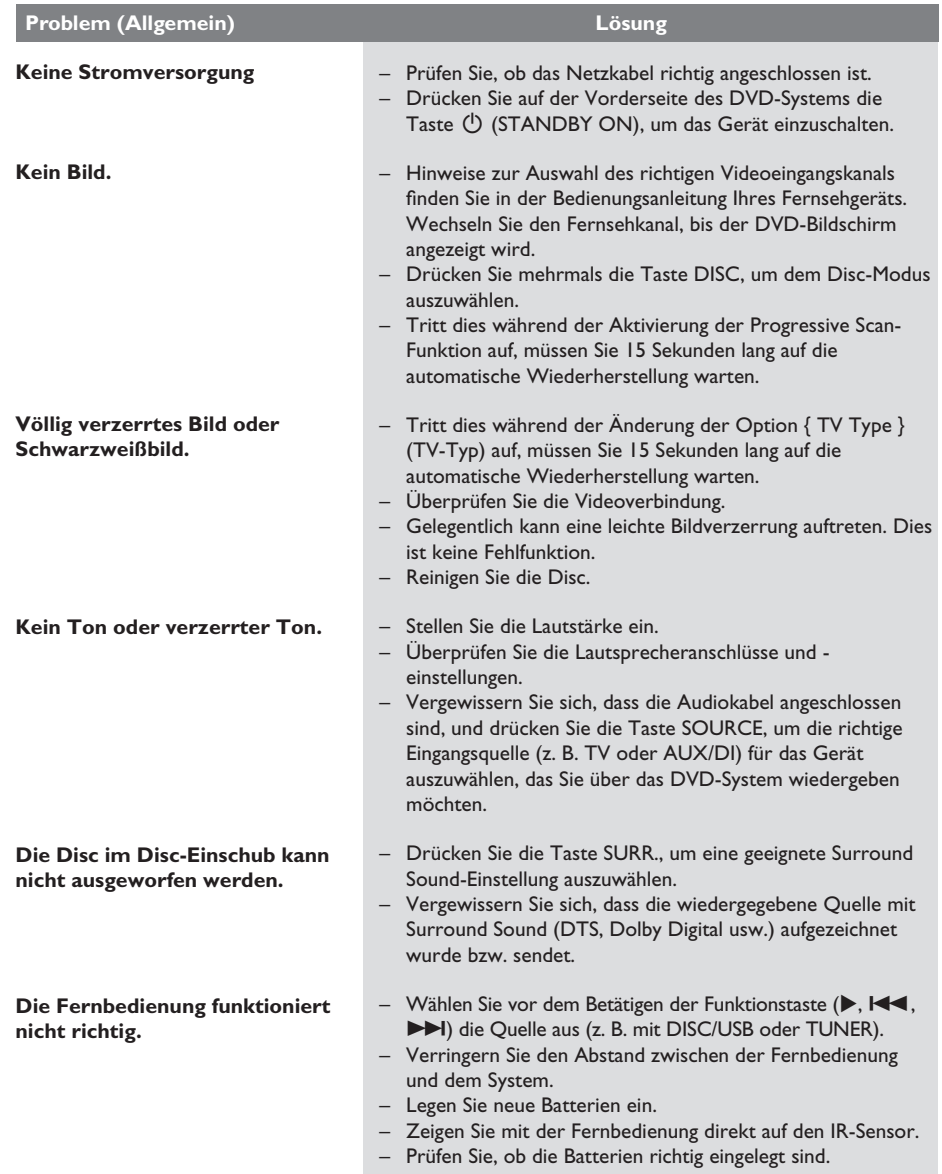

# Deutsch **Deutsch**

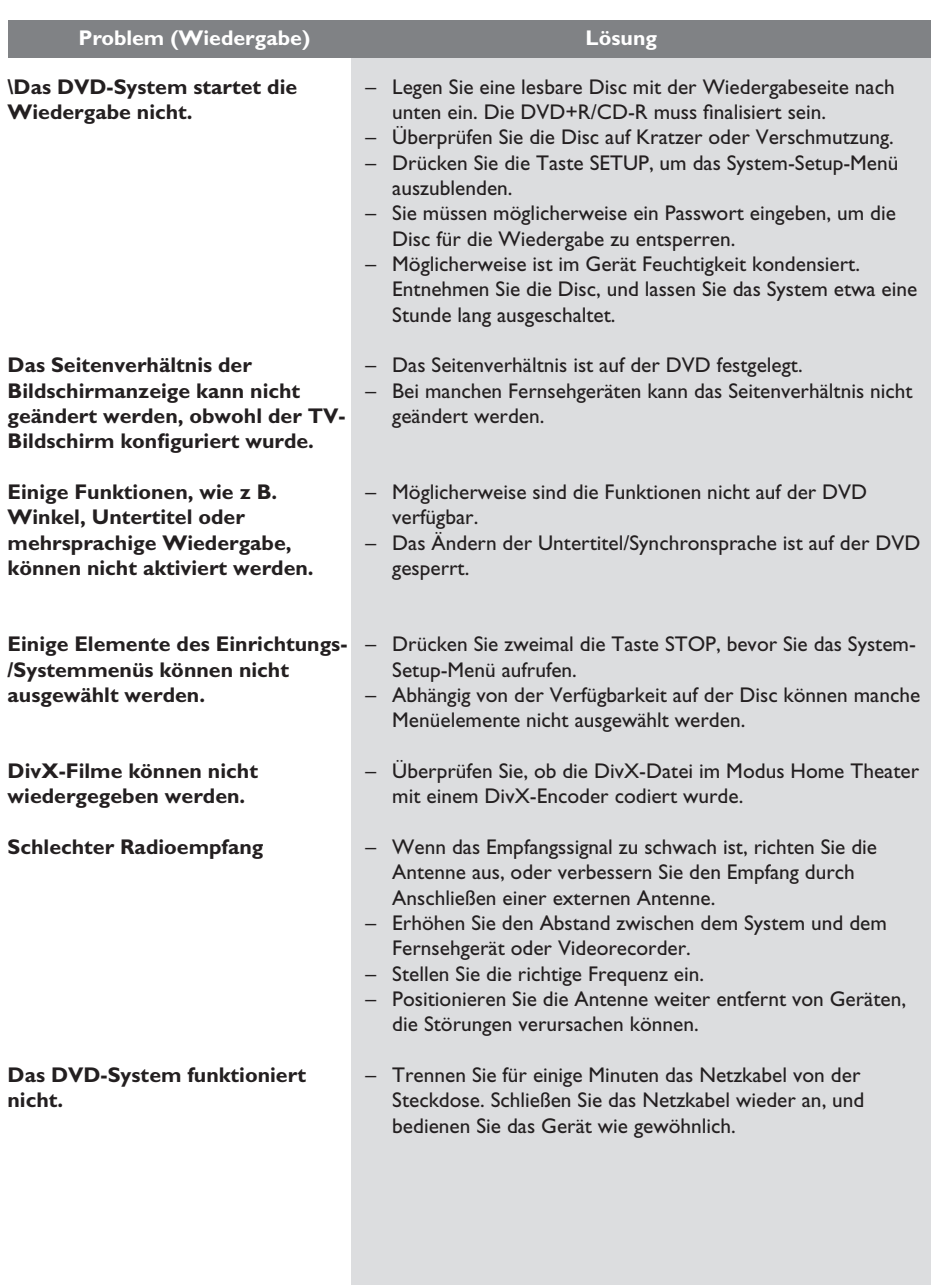

# **Fehlerbehebung (Fortsetzung)**

# **Fehlerbehebung (Fortsetzung)**

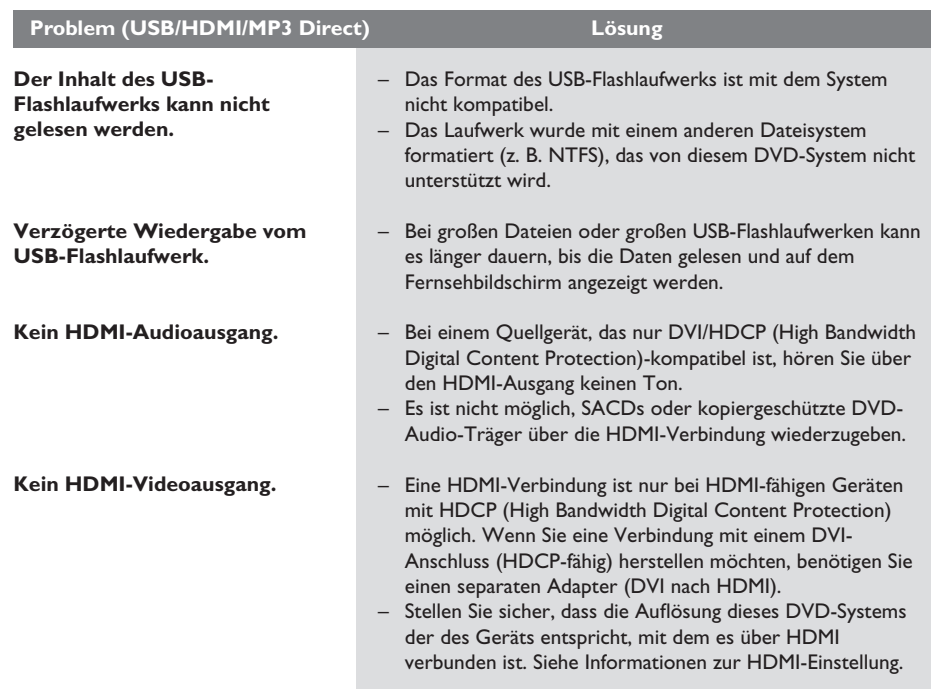

Deutsch **Deutsch**

184

# **Häufig gestellte Fragen (USB)**

#### **Warum dauert es so lange, bis der Inhalt meines USB-Geräts angezeigt wird?**

- Dies liegt möglicherweise an der großen Anzahl an Dateien (>500 Dateien/Ordner) oder der Dateigröße (>1 MB).
- Möglicherweise versucht das System, Dateien von diesem Gerät zu lesen, die in nicht unterstützten Formaten vorhanden sind.

## **Was passiert, wenn nicht unterstützte Geräte (z. B. USB-Maus, Tastaturen) an das System angeschlossen werden?**

– Das Gerät kann ein unstabiles Funktionieren des ganzen Systems verursachen. Entfernen Sie das nicht unterstützte Gerät, und ziehen Sie das Netzkabel aus der Steckdose. Warten Sie einige Minuten, bevor Sie das Netzkabel wieder anschließen und das Gerät einschalten.

### **Was passiert, wenn ich einen USB HDD anschließe?**

– HDD wird nicht unterstützt, da aufgrund der sehr großen Speicherkapazität die Navigation behindert wird. Übertragen Sie die Musikdateien (MP3) und Fotos (JPG) an ein Flash-Laufwerk.

## **Warum erkennt das System meinen tragbaren USB-Musik-Player beim Anschließen nicht?**

– Der tragbare Musik-Player erfordert möglicherweise proprietäre Software, die für den Zugriff auf die Inhalte (z. B. Wiedergabelisten) benötigt wird.

## **Welche Dateitypen werden vom System unterstützt?**

– Es werden nur FAT16 und FAT32 und nicht NTFS unterstützt.

## **Warum wird der Dateiname in einem anderen Format als auf meinem Computer angezeigt (z. B. "Auf\_Wi~1.jpg" anstatt "Auf\_Wiedersehen.jpg")?**

- Die Länge der Dateinamen wird vom Dateisystem des Geräts beschränkt. FAT16 unterstützt nur Dateinamen mit max. 8 Zeichen.
- Auf dem Computer wird möglicherweise der vollständige Dateiname angezeigt werden, da das Betriebssystem das Dateisystem konvertieren kann.

## **Ist eine gleichzeitige Wiedergabe von USB-Gerät und Disc möglich?**

– Nein, dies ist aufgrund von Speicherbegrenzungen nicht möglich. Ferner ist eine andere Benutzeroberfläche für gutes Funktionieren und einfache Bedienung erforderlich.

## **Warum kann ich auf meinem Gerät keine Bilder drehen?**

– Um Bilder auf dem USB-Gerät drehen zu können, muss eine spezielle Datei (EXIF) in das JPEG-Bild eingebettet sein. Diese EXIF-Information wurde möglicherweise nicht von Ihrem USB-Gerät erstellt oder beim Bearbeiten/Kopieren des Bildes auf einem anderen Gerät mithilfe von Bearbeitungsprogrammen entfernt.

## **Warum können einige meiner Musikdateien, Fotos oder Filme nicht auf dem System wiedergegeben werden?**

– Die Musikdateien können möglicherweise aufgrund von unterschiedlichen Formaten und Kodierbitraten nicht wiedergegeben werden. Die Fotos verfügen über eine zu niedrige oder zu hohe Auflösung, um vom System unterstützt zu werden.

# **Glossar**

**Analog:** Signale, die nicht in numerischer Form vorliegen. Analoge Signale haben einen stetigen Verlauf, während digitale Signale aus bestimmten numerischen Werten bestehen. Analoge Audioanschlüsse verfügen über einen linken und einen rechten Kanal.

**Seitenverhältnis:** Das Verhältnis der vertikalen und horizontalen Seitenlängen eines angezeigten Bildes. Das Verhältnis von horizontaler zu vertikaler Bildseitenlänge beträgt bei herkömmlichen Fernsehgeräten 4:3 und bei Breitbildgeräten 16:9.

**Bitrate:** Datenmenge in Relation zur Zeit, die meist in Kilobits pro Sekunde oder Kbit/s angegeben wird. Oder für die Geschwindigkeit, mit der Sie aufzeichnen. Allgemein gilt, je höher die Bitrate bzw. die Aufnahmegeschwindigkeit, desto besser ist die Tonqualität. Höhere Bitraten benötigen jedoch mehr Speicherplatz auf einer **Disc.** 

**Kapitel:** Abschnitte eines Bildes oder Musikstücks auf einer DVD, die kleiner als ein Titel sind. Ein Titel besteht aus mehreren Kapiteln. Jedem Kapitel ist eine Kapitelnummer zugewiesen, anhand der das gewünschte Kapitel aufgefunden werden kann.

**Disc-Menü:** Eine Bildschirmanzeige, in der die auf einer DVD aufgenommenen Bilder, Audiotitel, Untertitel, Kamerawinkel usw. ausgewählt werden können.

**DivX:** Für den DivX-Code wurde bereits ein Patent angemeldet. Es handelt sich dabei um ein neues, auf dem MPEG4 Standard basiertes Format für die Videokomprimierung, das von DivX, Inc. entwickelt wurde. Digitale Videodaten können ohne Qualitätsverlust komprimiert werden, um über das Internet transportiert zu werden.

**Dolby Digital:** Ein von Dolby Laboratories entwickeltes Surround Sound-System mit bis zu sechs Kanälen digitaler Audiosignale (Front links und rechts, Surround links und rechts, Center und Subwoofer).

**Dolby Surround Pro Logic II:** Hierbei handelt es sich um eine verbesserte Matrix-Surround-Technik, die einen besseren Raumklang und bessere Bündelung bei Dolby-Surround-Tonträgern sowie ein überzeugendes dreidimensionales Klangfeld bei herkömmlichen Stereo-Aufzeichnungen bietet und sich ideal für die Erzeugung von Surround-Sound in Auto-HiFi-Anlagen eignet. Herkömmliche Surround-Daten sind vollständig kompatibel mit Dolby Surround Pro Logic II-Decodern. Material, das mit Dolby ProLogic II codiert ist, kann alle Vorteile der ProLogic-II-Wiedergabe nutzen, inklusive getrennte linke und rechte Surround-Kanäle. (Solches Material ist auch mit herkömmlichen Pro-Logic-Decodern kompatibel).

**DTS:** Digital Theatre Systems. Ein Surround Sound-System, das unterschiedlich zu Dolby Digital ist. Die Formate wurden von verschiedenen Unternehmen entwickelt.

**HDMI: High-Definition Multimedia Interface (HDMI)** ist eine digitale Hochgeschwindigkeitssch nittstelle für die Übertragung von unkomprimierten High Definition-Videosignalen und digitalen Mehrkanal-Audiosignalen. Diese Schnittstelle bietet perfekte Bild- und Tonqualität ganz ohne Rauschen. HDMI ist vollständig rückwärtskompatibel mit DVI. Gemäß dem HDMI-Standard führt das Anschließen an HDMIoder DVI-Produkte ohne HDCP (High Bandwidth Digital Content Protection) dazu, dass kein Videooder Audiosignal ausgegeben wird.

**HDCP** (High Bandwidth Digital Content Protection) ist eine Spezifikation zur sicheren Übertragung von digitalen Inhalten zwischen verschiedenen Geräten, die vor unerlaubtem Kopieren schützt.

**JPEG:** Ein weit verbreitetes digitales Standbildformat. Ein von der Joint Photographic Expert Group entwickeltes Standbild-Datenkompri mierungssystem, dass trotz seiner hohen Komprimierungsrate nur geringfügige Verluste bei der Bildqualität aufweist.

**MP3:** Ein Dateiformat mit einem Audiodaten-Komprimierungssystem. "MP3" ist die Abkürzung für Motion Picture Experts Group 1 (oder MPEG-1) Audio Layer 3. Durch die Verwendung des MP3-Formats kann auf einer CD-R oder CD-RW die 10fache Datenmenge im Vergleich zu einer herkömmlichen CD gespeichert werden.

**Mehrkanal:** Bei DVDs nimmt durch die Formatierung jeder Soundtrack ein Soundfeld ein. Mehrkanal bezeichnet eine Struktur von Soundtracks mit drei oder mehr Kanälen.

**Wiedergabesteuerung (PBC):** Verwendet das auf Video CDs oder SVCDs aufgenommene Signal zur Wiedergabesteuerung. Bei Verwendung der auf einer Video CD oder SVCD mit PBC-Unterstützung gespeicherten Menübildschirme können Wiedergabe- und Suchfunktionen interaktiv bedient werden.

**Region-Code:** Ein System, durch das Discs nur in der vorgesehenen Region wiedergegeben werden können. Dieses Gerät spielt nur Discs ab, die über einen kompatiblen Region-Code verfügen. Der Region-Code des Geräts ist auf dem Produktetikett angegeben. Manche Discs sind mit mehr als einer Region (oder mit allen Regionen) kompatibel.

**Surround:** Ein System zur Erzeugung wirklichkeitsgetreuer dreidimensionaler Klangfelder durch Anordnung mehrerer Lautsprecher um den Hörer.

**Titel:** Der längste Abschnitt eines Films oder einer Musikaufnahme auf DVD. Jedem Titel ist eine Titelnummer zugewiesen, anhand der der gewünschte Titel aufgefunden werden kann.

**VIDEO OUT-Buchse:** Eine gelbe Buchse an der Rückseite des DVD-Systems, über die das DVD-Videosignal an ein Fernsehgerät übertragen werden kann.

# **Technische Daten**

# **VERSTÄRKEREINHEIT**<br>Ausgangsleistung 500 W

Ausgangsleistung<br>- Front:

- Center:

75 W kanal - Rear: 75 W kanal<br>- Center: 100 W - Subwoofer: 100 W<br>Frequenzgang 20 Hz b 20 Hz bis 20 kHz  $/ -3$  dB<br>> 65 dB (CCIR) Signal-/Rauschverhältnis Eingangsempfindlichkeit

> UKW, 25 dB. MW 28 dB

MW 45 dB,

MW 40 dB

/ ±6 dB

 UKW-Stereo, 3 % MW 5%

UKW, 23,5 dB

– AUX-Eingang 1000 mV

### **TUNEREINHEIT**

Empfangsbereich UKW, 87,5 bis 108 MHz (50 kHz) MW 531–1602 kHz (9 kHz) 26-dB-Geräuschschwelle UKW, 20 dB, MW 4μV/m

Spiegelfrequenzunter-<br>drückung

Zwischenfrequenzunterdrückung UKW, 60 dB,

Signal-/Rauschverhältnis UKW, 60 dB,

AM-Unterdrückung Klirrfaktor UKW-Mono, 3 %

Frequenzgang UKW, 180 Hz bis 10 kHz

Stereotrennung UKW, 26 dB (1 kHz)<br>Stereoschwelle UKW, 23.5 dB

## **DISC-EINHEIT**

Lasertyp Halbleiter<br>Disc-Durchmesser 12 cm / 8 cm Disc-Durchmesser

Video-DAC 12 bit<br>Signalsystem PAL / NTSC Signalsystem PAL / NT<br>Videoformat 4:3 / 16:9 Videoformat Video-Signal-/ Rauschverhältnis 65 dB Composite-Video-Ausgang 1,0 Vss, 75 Ohm S-Video-Ausgang  $Y$  - 1.0 Vp-p, 75  $\Omega$ 

Videodecodierung MPEG-1 / MPEG-2 / DivX 3/4/5/6, Ultra<br>12 bit

C - 0.286 Vp-p, 75  $\Omega$ Audio-DAC 24 bit / 192 kHz Frequenzgang 4 Hz bis 20 kHz (44,1 kHz) 4 Hz bis 22 kHz (48 kHz) 4 Hz bis 44 kHz (96 kHz)

#### **HAUPTGERÄT**

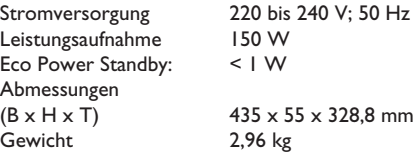

## **LAUTSPRECHER**

#### **Front-Lautsprecher**

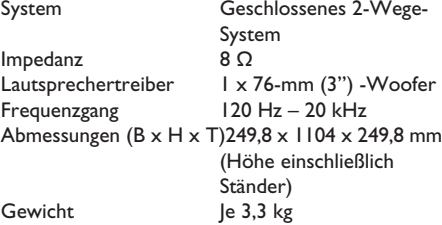

### **Rear-Lautsprecher**

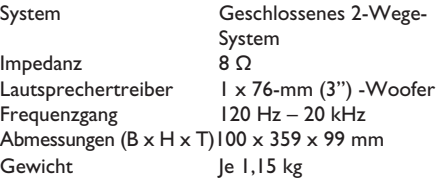

## **CENTER-LAUTSPRECHER**

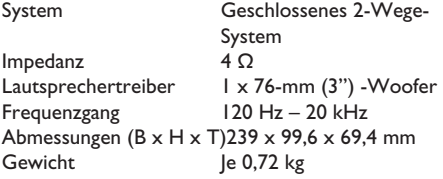

## **SUBWOOFER**

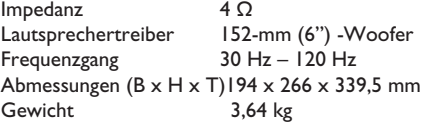

Technische Daten können ohne vorherige Ankündigung geändert werden.

# Deutsch **Deutsch**

Deutsch **Deutsch**

 $\overline{\phantom{a}}$